# **SAMSUNG**

# KASUTUSJUHEND

## Mängumonitor S25BG40\* S27BG40\*

Värv ja välimus võivad tootest olenevalt varieeruda, samuti võidakse tehnilisi andmeid jõudluse parandamise eesmärgil eelneva etteteatamiseta muuta.

Selle juhendi sisu võib kvaliteedi parandamise eesmärgil muutuda ette teatamata.

© Samsung

Samsung on selle juhendi autoriõiguse omanik.

Selle juhendi osaline või täielik kasutamine või kopeerimine ettevõtte Samsung loata on keelatud.

Muud kaubamärgid peale Samsung omade kuuluvad nende vastavatele omanikele.

Haldustasu võetakse järgmistel juhtudel.

(a) Teie soovil saadetakse tehnik välja, aga seadmel ei leita vigu (nt juhul, kui te ei ole lugenud kasutusjuhendit).

(b) Toote seadme remonti, aga sellel ei leita vigu (nt juhul, kui te ei ole lugenud kasutusjuhendit). Teid teavitatakse haldustasu suurusest enne tehniku visiiti.

# Sisukord

### [Enne seadme kasutamist](#page-3-0)

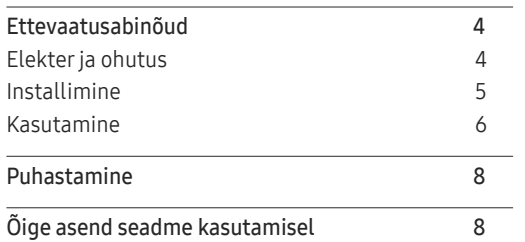

<u> 1989 - Johann Barnett, mars et al. 1989 - Anna ann an t-</u>

### [Ettevalmistused](#page-8-0)

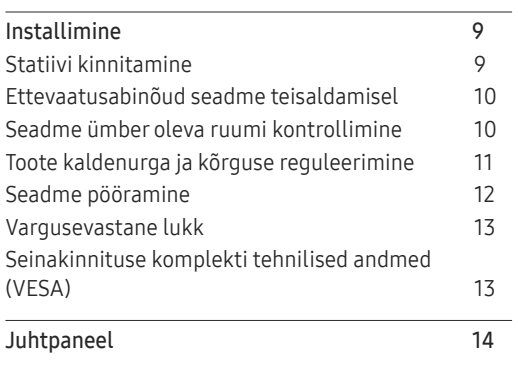

### [Allikaseadme ühendamine](#page-14-0)  [ja kasutamine](#page-14-0)

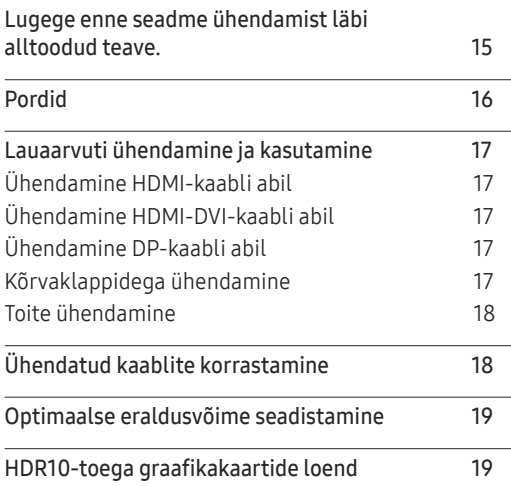

### [Menu](#page-19-0)

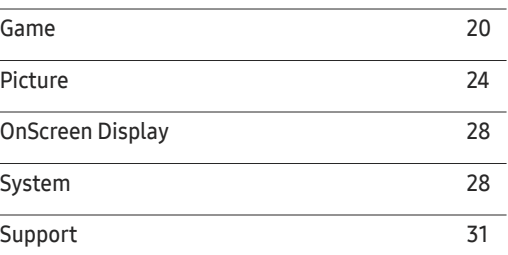

### [Tarkvara installimine](#page-31-0)

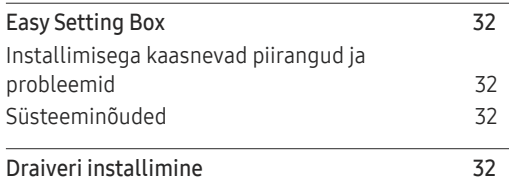

# Sisukord

### [Tõrkeotsingu juhend](#page-32-0)

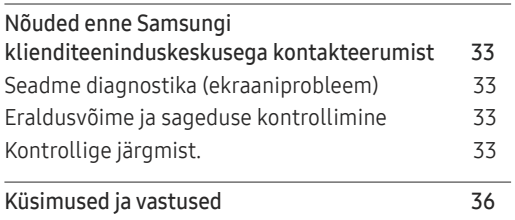

<u> 1989 - Johann Barnett, mars et al. 1989 - Anna ann an t-</u>

### [Lisa](#page-40-0)

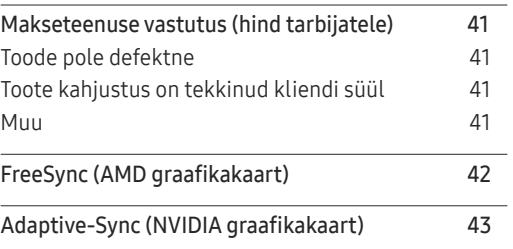

### [Tehnilised andmed](#page-36-0)

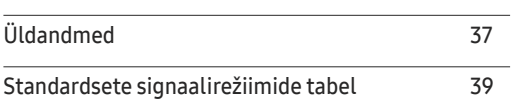

# <span id="page-3-0"></span>Enne seadme kasutamist Peatükk 01

# Ettevaatusabinõud

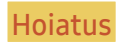

Hoiatus Kui juhiseid ei järgita, võivad tulemuseks olla tõsised või surmaga lõppevad vigastused.

Ettevaatust Kui juhiseid ei järgita, võivad tulemuseks olla kehavigastused või vara kahjustamine.

### ETTEVAATUST!

### ELEKTRILÖÖGIOHT! ÄRGE AVAGE!

ETTEVAATUST! ELEKTRILÖÖGI OHU VÄHENDAMISEKS ÄRGE EEMALDAGE KAANT (EGA TAGAKAANT). SEADME SEES POLE KASUTAJA HOOLDATAVAID OSI. HOOLDUSTÖÖDE VAJADUSEL PÖÖRDUGE KVALIFITSEERITUD PERSONALI POOLE.

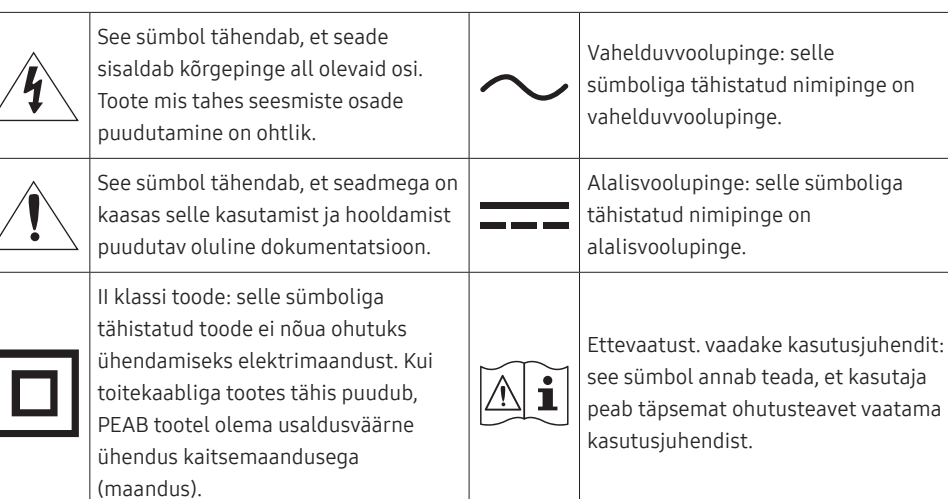

### Elekter ja ohutus

### **Hoiatus**

- Ärge kasutage kahjustatud toitejuhet ega -pistikut või logisevat seinakontakti.
- Ärge kasutage ühes seinakontaktis mitut seadet.
- Ärge puudutage toitepistikut märgade kätega.
- Sisestage toitepistik lõpuni sisse, et see ei jääks logisema.
- Ühendage toitepistik maandatud seinakontaktiga (ainult 1. tüüpi isoleeritud seadmed).
- Ärge painutage ega tõmmake toitekaablit jõuga. Olge ettevaatlik, et toitejuhe ei jääks raskete esemete alla.
- Ärge paigutage toitejuhet ega seadet soojusallikate lähedusse.
- Eemaldage tolm pistiku ja seinakontakti ümbrusest kuiva lapiga.

### Ettevaatust

- Ärge eraldage toitejuhet seadme kasutamise ajal.
- Kasutage ainult toitejuhet, mis on kaasas teie Samsungi seadmega. Ärge kasutage toitejuhet teiste seadmetega.
- Ühendage toitejuhe sellise seinakontaktiga, millele juurdepääs on tõkestamata.
	- ‒ Kui tekib probleem, eraldage seadme toite katkestamiseks toitejuhe.
- Seinakontaktist toitejuhtme eemaldamisel hoidke kinni pistikust.

### <span id="page-4-0"></span>Installimine

### Hoiatus

- Ärge paigutage seadme peale küünlaid, putukatõrjevahendeid ega sigarette. Ärge paigutage seadet soojusallika lähedusse.
- Ärge paigutage seadet kehva ventilatsiooniga kohtadesse, nt raamaturiiulid või kapid.
- Ventilatsiooni võimaldamiseks paigutage seade seinast vähemalt 10 cm kaugusele.
- Ärge jätke kilepakendit lastele kättesaadavasse kohta.
	- ‒ Lapsed võivad lämbuda.
- Ärge paigutage seadet ebatasasele või värisevale pinnale (ebakindel riiul, kaldega pind jne).
	- ‒ Seade võib kukkuda ning katki minna ja/või põhjustada vigastusi.
	- ‒ Kui kasutate seadet kohas, kus esineb tugevat vibratsiooni, võib seade katki minna või tekkida tulekahju.
- Ärge paigutage seadet sõidukisse ega tolmusesse, niiskesse (veetilgad jne), õlisesse või suitsusesse kohta.
- Ärge paigutage seadet otsese päikesevalguse kätte ega soojusallikate (nt pliidi) lähedusse.
	- ‒ Seadme tööiga võib väheneda või tekkida tulekahju.
- Ärge paigutage seadet väikeste laste käeulatusse.
	- ‒ Seade võib kukkuda ja vigastada lapsi.
- Toiduõli, nt sojaõli, võib toodet kahjustada. Ärge paigaldage toodet kööki ega köögi tööpindade lähedusse.

### Ettevaatust

- Liigutamisel ärge laske seadmel maha kukkuda.
- Ärge asetage seadet selle esiküljele.
- Kui paigutate seadme vitriinkappi või riiulile, veenduge, et seadme esikülje alumine osa ei ulatuks üle serva.
	- ‒ Seade võib kukkuda ning katki minna ja/või põhjustada vigastusi.
	- ‒ Paigutage seade ainult õige suurusega vitriinkappi või riiulile.
- Pange seade ettevaatlikult sobivale pinnale.
	- ‒ Tulemuseks võib olla tõrge seadme töös või kehavigastused.
- Kui paigutate seadme ebatavalisse kohta (nt kohta, kus on palju tolmu, keemiliste ainete lähedusse, äärmuslikesse temperatuuridesse, niiskusrohketesse tingimustesse või kohta, kus seade peaks pikema aja jooksul pidevalt töötama), võib see tõsiselt mõjutada seadme jõudlust.
	- ‒ Enne seadme paigaldamist sellisesse kohta konsulteerige kindlasti Samsungi klienditeeninduskeskusega.
- Enne toote kokkupanemist asetage see tasasele ja stabiilsele pinnale, ekraan allapoole.
- Värv võib samas seerias suurusest sõltuvalt erineda.

### <span id="page-5-0"></span>Kasutamine

### **Hoiatus**

- Seadme sees on kõrgepinge. Ärge proovige toodet kunagi ise lahti võtta, parandada ega muuta.
	- ‒ Parandustööde tegemiseks võtke ühendust Samsungi klienditeeninduskeskusega.
- Enne toote liigutamist eemaldage selle küljest kõik kaablid, sh toitekaabel.
- Kui seade tekitab imelikke helisid, põlemislõhna või suitsu, eraldage kohe toitejuhe ja võtke ühendust Samsungi klienditeeninduskeskusega.
- Ärge laske lastel rippuda seadme küljes ega ronida selle otsa.
	- ‒ Lapsed võivad ennast tõsiselt vigastada.
- Kui seade kukub maha või väliskorpus saab viga, lülitage toide välja ja eraldage toitejuhe. Seejärel võtke ühendust Samsungi klienditeeninduskeskusega.
	- ‒ Kasutamise jätkamisel võib tekkida tulekahju või elektrilöök.
- Ärge asetage seadme peale raskeid esemeid ega asju, mis võiks lastele meeldida (mänguasjad, maiustused jne).
	- ‒ Seade või rasked esemed võivad kukkuda, kui lapsed üritavad mänguasju või maiustusi kätte saada, ning seeläbi tekitada tõsiseid vigastusi.
- Pikse ja äikesetormi aja lülitade seade välja ning eraldage toitekaabel vooluvõrgust.
- Ärge pillake seadmele esemeid ega avaldage sellele survet.
- Seadme liigutamisel ärge tõmmake seda ühestki kaablist.
- Kui leitakse gaasileke, ärge puudutage seadet ega toitejuhet. Lisaks tuulutage kohe ruumi.
- Seadme tõstmisel või liigutamisel ärge tõmmake seda ühestki kaablist.
- Ärge kasutage ega hoidke seadme läheduses süttivaid pihustatavaid vedelikke või kergsüttivaid aineid.
- Veenduge, et ventilatsiooniavad ei ole blokeeritud laudlinade või kardinatega.
	- ‒ Suurenenud sisetemperatuuri tõttu võib tekkida tulekahju.
- Ärge sisestage seadmesse (ventilatsiooniavadesse, sisend- ja väljundportidesse jne) metallesemeid (pulgad, mündid, klambrid jne) või kergsüttivaid esemeid (paber, tikud jne).
	- ‒ Kui seadme sisse satub vett või võõrkehasid, lülitage kindlasti toide välja ja eraldage toitejuhe. Seejärel võtke ühendust Samsungi klienditeeninduskeskusega.
- Ärge paigutage seadme peale vedelikke sisaldavaid esemeid (vaase, potte, pudeleid jne) ega metallesemeid.
	- ‒ Kui seadme sisse satub vett või võõrkehasid, lülitage kindlasti toide välja ja eraldage toitejuhe. Seejärel võtke ühendust Samsungi klienditeeninduskeskusega.

### Ettevaatust

- Seisva kujutise jätmine ekraanile pikemaks ajaks võib põhjustada järelkujutise sissepõlemist või vigaseid piksleid.
	- ‒ Kui te ei kasuta seadet pikema aja jooksul, lülitage ekraan energiasäästurežiimi või valige liikuva pildiga ekraanisäästja.
- Kui te ei kasuta seadet pikema aja jooksul (puhkus jne), eraldage toitejuhe seinakontaktist.
	- ‒ Tolmu kogunemine ja kuumus võivad põhjustada tulekahju, elektrilöögi või elektrilekke.
- Kasutage seadet soovitatud eraldusvõime ja sagedusega.
	- ‒ Teie nägemine võib halveneda.
- Ärge pange vahelduvvoolu-/alalisvooluadaptereid kokku.
- Eemaldage enne kasutamist vahelduvvoolu-/alalisvooluadapteri ümbert kilekott.
- Ärge laske vahelduvvoolu-/alalisvooluadapteril märjaks saada.
	- ‒ Tulemuseks võib olla elektrilöök või tulekahju.
	- ‒ Ärge kasutage seadet välitingimustes, kus see võib kokku puutuda vihma või lumega.
	- ‒ Olge ettevaatlik, et vahelduvvoolu-/alalisvooluadapter ei saaks põranda pesemise ajal märjaks.
- Ärge paigutage vahelduvvoolu-/alalisvooluadapterit soojusallikate lähedusse.
	- ‒ Vastasel juhul võib tekkida tulekahju.
- Hoidke vahelduvvoolu-/alalisvooluadapterit hästi ventileeritud kohas.
- Kui paigutate vahelduvvoolu/alalisvoolu toiteadapteri nii, et see ripub ja juhtme sisenemiskoht jääb ülespoole, võib adapterisse sattuda vett või muid võõrkehi ja see võib põhjustada adapteri töös tõrkeid.

Veenduge, et vahelduvvoolu/alalisvoolu toiteadapter oleks pikali laual või põrandal.

- Ärge hoidke seadet tagurpidi käes ja ärge hoidke seadme liigutamisel seda alusest kinni.
	- ‒ Seade võib kukkuda ning katki minna või põhjustada vigastusi.
- Kui vaatate ekraani liiga lähedalt pikema aja jooksul, võib teie nägemine halveneda.
- Ärge kasutage seadme läheduses õhuniisutajat ega pliiti.
- Seadme kasutamisel puhake silmi iga tunni aja tagant vähemalt viis minutit või vaadake kaugel asuvat objekti.
- Ärge puudutage ekraani, kui seade on pikemat aega töötanud, kuna see võib muutuda kuumaks.
- Hoidke väikesi lisatarvikuid lastele kättesaamatus kohas.
- Olge toote nurga reguleerimisel ettevaatlik.
	- ‒ Sõrmed või käed võivad jääda seadmesse kinni ja viga saada.
	- ‒ Kui kallutate seadet liiga suure nurga all, võib see kukkuda ja tekitada vigastusi.
- Ärge paigutage seadme peale raskeid esemeid.
	- ‒ Tulemuseks võib olla tõrge seadme töös või kehavigastused.
- Kõrvaklappe või peakomplekti kasutades ärge keerake heli liiga valjuks.
	- ‒ Liiga tugev heli võib kuulmist kahjustada.

# <span id="page-7-0"></span>Puhastamine

Kõrgläikega mudelite puhul võivad pinnale moodustuda valged plekid, kui läheduses kasutatakse ultrahelilainetel töötavat õhuniisutajat.

― Kui soovite toote sisemust puhastada, võtke ühendust oma lähima Samsungi klienditeeninduskeskusega (kehtida võib teenustasu).

#### Ärge vajutage seadme ekraani käte või muude esemetega. See võib ekraani kahjustada.

- $^-$  Olge puhastamisel ettevaatlik, kuna nüüdisaegsetele LCD-paneelidele ja nende välispindadele tekivad kriimustused kergesti.
- Puhastamisel järgige allkirjeldatud samme.
- 1 Lülitage seade ja arvuti välja.
- 2 Eraldage toitejuhe seadme küljest.

― Hoidke toitekaablit pistikust ja ärge puudutage juhet märgade kätega. Vastasel juhul võib tulemuseks olla elektrilöök.

3 Seadme puhastamiseks kasutage puhast, pehmet ja kuiva lappi.

Niisutage pehmet lappi vees, väänake seda korralikult ja seejärel pühkige sellega puhtaks seadme välispind.

- ‒ Ärge kasutage seadme puhastamiseks vahendeid, mis sisaldavad alkoholi, lahusteid või pindaktiivseid aineid.
- ‒ Ärge pihustage vett ega puhastusvahendit otse seadmele.
- 4 Kui olete puhastamise lõpetanud, ühendage toitejuhe seadmega.
- 5 Lülitage seade ja arvuti sisse.

# Õige asend seadme kasutamisel

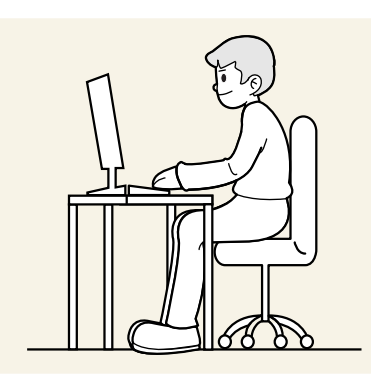

Kasutage seadet õiges asendis, mida on kirjeldatud allpool.

- Hoidke selg sirge.
- Jätke silmade ja ekraani vahemaaks 45 kuni 50 cm ning vaadake ekraani suunas veidi allapoole.
- Hoidke silmi otse ekraani ees.
- Reguleerige ekraani nurka, et valgus ei peegelduks ekraanilt.
- Hoidke käsivarsi täisnurga all õlavartega ja ühel joonel käeseljaga.
- Hoidke küünarnukke õige nurga all.
- Reguleerige seadme kõrgust nii, et teie põlved oleksid painutatud 90-kraadise või suurema nurga all ning kannad oleksid vastu põrandat ja käed südamest madalamal.
- Tehke silmaharjutusi või pilgutage tihedalt, see leevendab silmade väsimust.

# <span id="page-8-0"></span>Ettevalmistused Peatükk 02

# Installimine

# Statiivi kinnitamine

― Osadeks võtmine toimub kokkupanemistoimingutele vastupidises järjekorras.

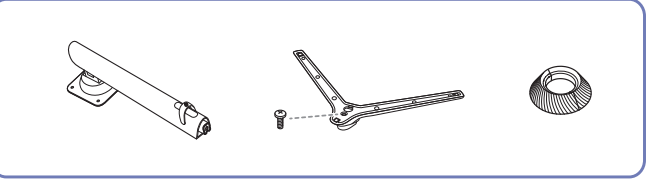

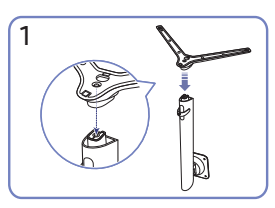

Asetage alus joonisel näidatud suunas jalale. Kontrollige, kas jalg on kindlalt paigas.

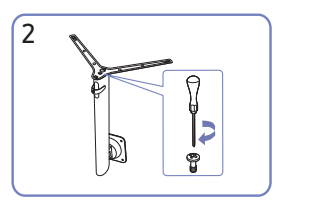

Keerake aluse põhjal olev ühenduskruvi lõpuni, nii et see oleks korralikult kinni. Kokkupanekuks kinnitage keskel olev suur kruvi.

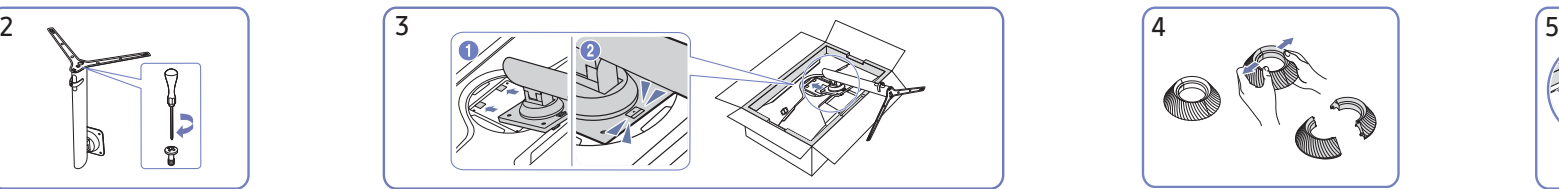

Lükake kokkupandud alus joonisel noolega tähistatud suunas korpuse külge. Võtke TAGUMISE KATTE ÜLAOSA

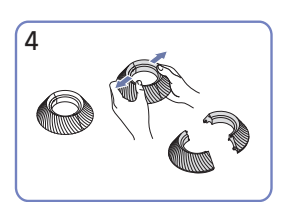

osadeks.

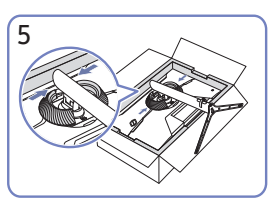

Kinnitage TAGUMISE KATTE ÜLAOSA aluse kaela külge, nagu on näidatud joonisel.

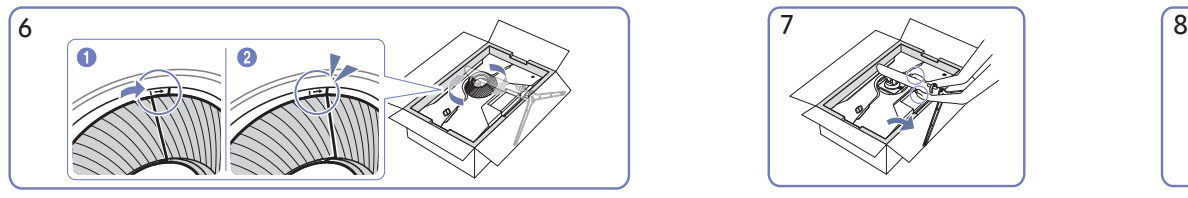

Pöörake TAGUMISE KATTE ÜLAOSA päripäeva. Pange monitor püsti, nagu on

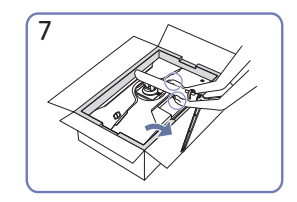

näidatud joonisel.

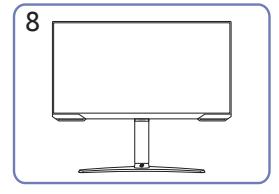

Pärast statiivi paigaldamist seadke toode püsti.

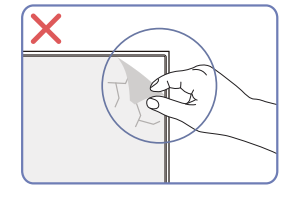

Ettevaatust

Ärge eemaldage paneeli kilet. Kui seda ei järgita, võib garantiiteenus olla piiratud.

### <span id="page-9-0"></span>Ettevaatusabinõud seadme teisaldamisel

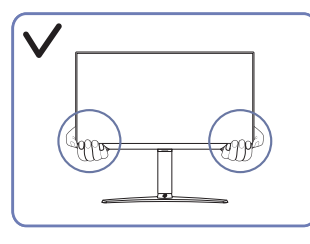

• Hoidke seadme teisaldamisel kinni selle alumistest nurkadest või servadest.

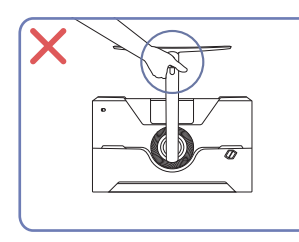

• Ärge hoidke toodet alusest hoides alaspidi. • Ärge vajutage seadet. See võib seadet

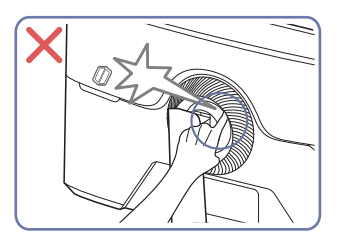

• Olge ettevaatlik ja veenduge, et teie sõrmed ei jääks vahele.

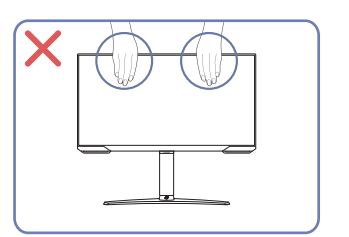

- Ärge suruge otse ekraanile.
- Seadme teisaldamisel ärge hoidke kinni selle ekraanist.

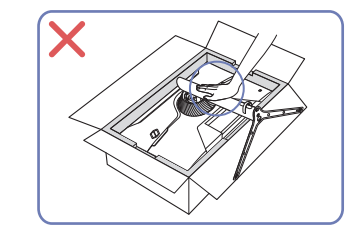

kahjustada.

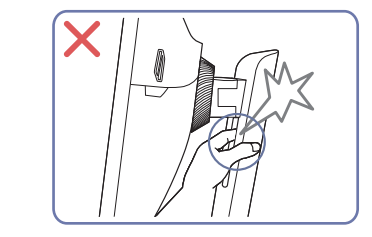

• Olge ettevaatlik ja veenduge, et teie sõrmed ei jääks vahele.

### Seadme ümber oleva ruumi kontrollimine

Tagage seadme paigaldamisel, et olete jätnud piisavalt ruumi ventilatsiooniks. Sisetemperatuuri tõus võib põhjustada tulekahju ja toodet kahjustada. Jätke seadme paigaldamisel selle ümber piisavalt vaba ruumi, nagu on näidatud joonisel.

― Välimus võib olenevalt tootest erineda.

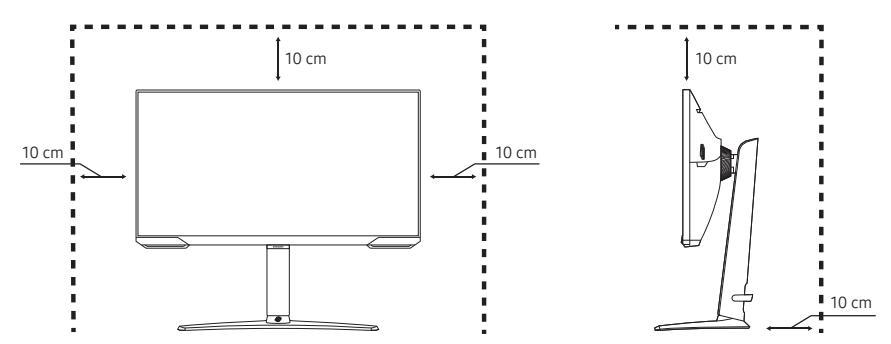

### <span id="page-10-0"></span>Toote kaldenurga ja kõrguse reguleerimine

― Osade värv ja kuju võivad näidatust erineda. Tehnilisi andmeid võidakse kvaliteedi parandamiseks etteteatamiseta muuta.

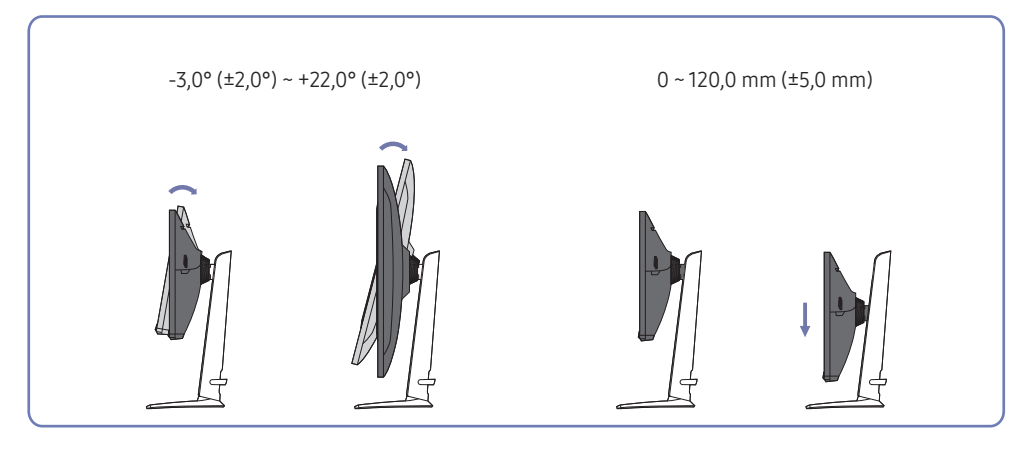

- Seadme kaldenurk ja kõrgus on reguleeritavad.
- Hoidke kinni seadme ülaserva keskelt ja reguleerige kõrgust ettevaatlikult.
- Kõrguse reguleerimisel on piirang. Järgige toote kõrguse reguleerimisel piirangut.

### Ettevaatust

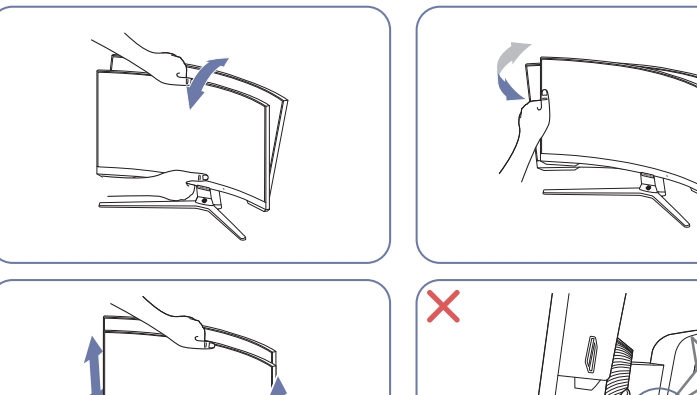

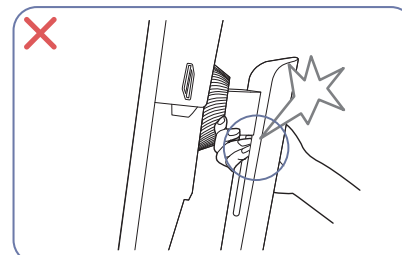

- Võtke monitori vasakust ja paremast servast kinni ning pöörake seda.
- Hoidke monitori keskelt kinni ja reguleerige kõrgust.
- Monitori kõrguse reguleerimisel ÄRGE hoidke kinni aluse liikuvast osast. Vastasel juhul võite vigastada kätt.

Kui ekraan pole pärast toote kalde ja kõrguse reguleerimist loodis, tehke järgmist.

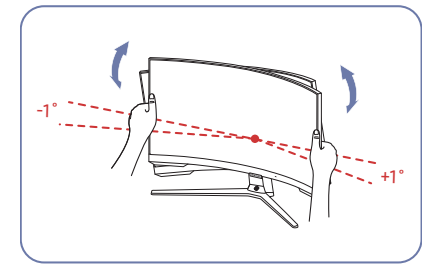

- Hoidke raami mõlemast servast ja reguleerige monitori nurka, kuni ekraan on loodis. (Olge ettevaatlik, et te ei hoiaks otse LCD-ekraanist.)
- Monitori nurka saab reguleerida vahemikus –1° kuni +1°.

### <span id="page-11-0"></span>Seadme pööramine

 $-$  Osade värv ja kuju võivad näidatust erineda. Tehnilisi andmeid võidakse kvaliteedi parandamiseks etteteatamiseta muuta.

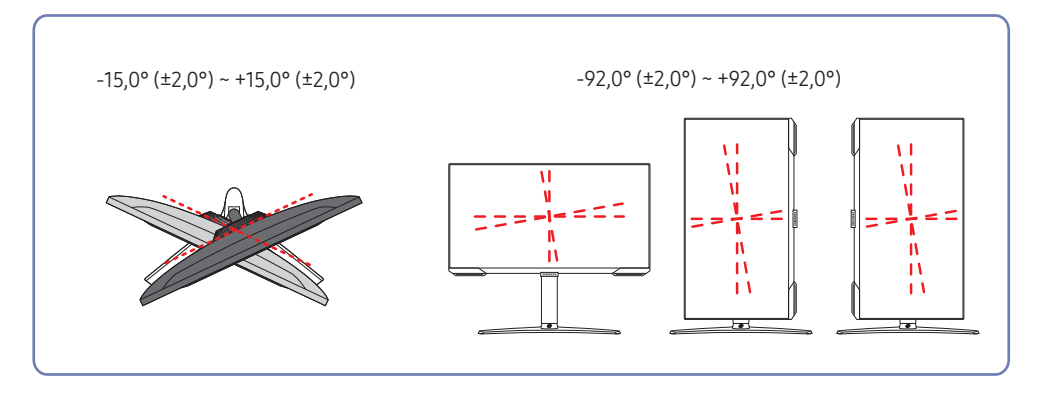

Saate seadet pöörata, nagu näidatud alltoodud joonisel.

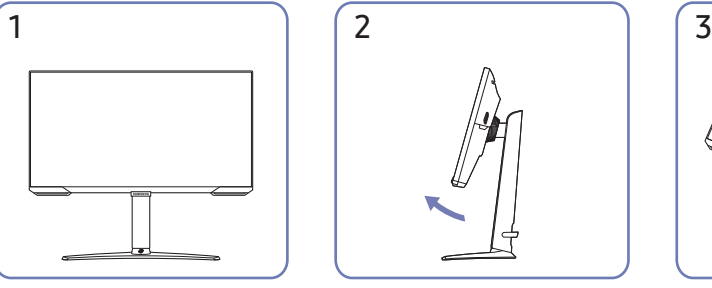

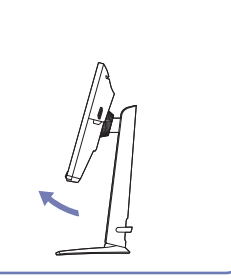

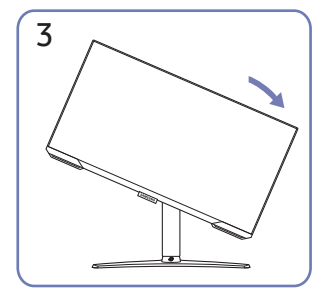

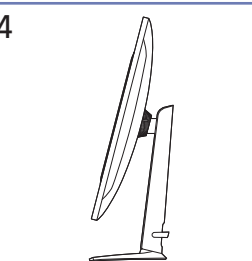

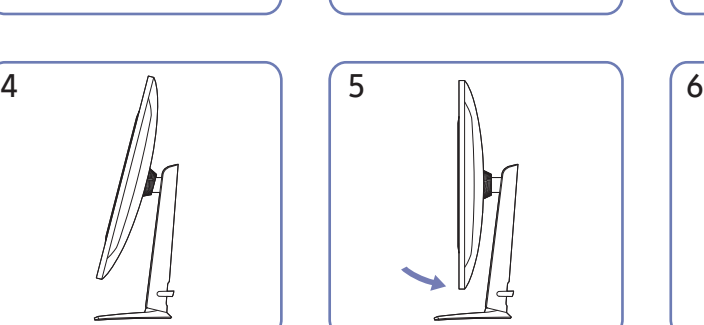

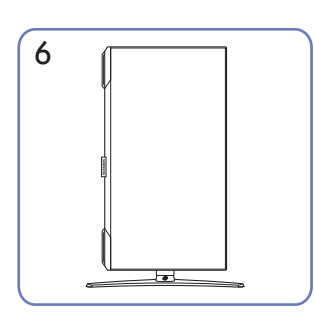

- Enne seadme pööramist laiendage statiivialus täielikult.
- Kui pöörate seadet statiivialust täielikult laiendamata, võib seadme nurk põrandat puudutada ja kahjustuda.
- Olge seadme pööramisel ettevaatlik, et see ei läheks mõne eseme või aluse pihta.

### <span id="page-12-0"></span>Vargusevastane lukk

- ― Vargusevastane lukk võimaldab seadet turvaliselt kasutada ka avalikes kohtades.
- $^-$  Lukustusseadme kuju ja lukustusmeetod erinevad olenevalt tootjast. Vaadake üksikasju vargusvastase lukustusseadme juhendist.

### Vargusevastase lukustusseadme lukustamine

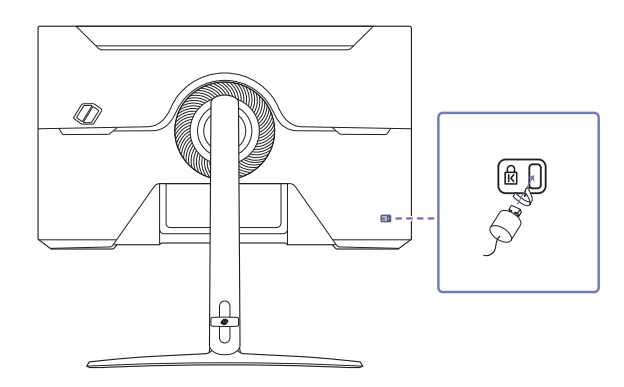

- 1 Kinnitage vargusevastane lukustusseade raske eseme, näiteks laua külge.
- 2 Pange kaabli üks ots läbi teises otsas oleva aasa.
- 3 Sisestage lukustusseade toote tagaküljel asuvasse vargusevastase luku pessa.
- 4 Lukustage lukustusseade.
	- ‒ Vargusevastase lukustusseadme saate osta eraldi.
	- ‒ Vaadake üksikasju vargusvastase lukustusseadme juhendist.
	- ‒ Vargusevastaseid lukustusseadmeid saab osta elektroonikakauplustest või veebist.

### Seinakinnituse komplekti tehnilised andmed (VESA)

- $^-$  Paigaldage seinakinnitus kindlale seinale püstloodis põrandaga. Enne seinakinnituse paigaldamist kipsplaadi sarnastele pindadele, võtke lisateabe saamiseks ühendust lähima edasimüüjaga. Kui paigaldate seadme kaldus seinale, võib seade kukkuda ning tekitada inimestele tõsiseid vigastusi. Samsungi seinakinnituse komplektid sisaldavad üksikasjalikku paigalduse juhendit ning kõiki osasid, mida on vaja kokkupanemisel.
- Ärge kasutage kruvisid, mis on standardsetest pikemad või mis ei vasta VESA standardi kruvide tehnilistele andmetele. Liiga pikad kruvid võivad põhjustada kahjustusi seadme sisemusele.
- VESA standardi kruvide tehnilistele andmetele mittevastavate seinakinnituste puhul võivad kruvide pikkused erineda sõltuvalt seinakinnituse tehnilistest andmetest.
- Ärge kinnitage kruvisid liiga tugevalt. See võib kahjustada seadet või põhjustada seadme kukkumise, mis võib tekitada inimvigastusi. Samsung ei vastuta selliste õnnetuste eest.
- Samsung ei vastuta seadme kahjustuste või inimvigastuste eest, kui kasutatakse mitte-VESA või määratlemata seinakinnitust või ei täideta seadme paigaldamise juhiseid.
- Ärge kinnitage seadet üle 15-kraadise kaldenurga all.
- Seinakinnituse komplektide standardsed mõõdud on toodud allolevas tabelis.

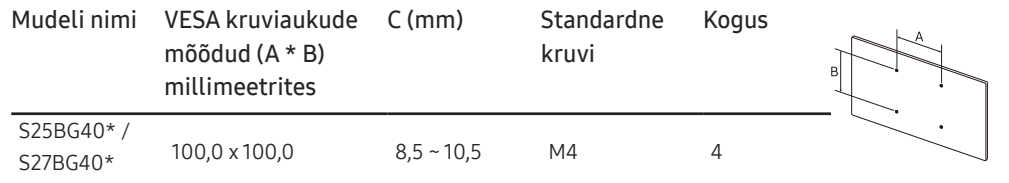

.<br>- Ärge paigaldage seinakinnituse komplekti, kui seade on sisse lülitatud. See võib lõppeda elektrilöögi ja inimvigastustega.

# <span id="page-13-0"></span>Juhtpaneel

 $-$  Osade värv ja kuju võivad näidatust erineda. Tehnilisi andmeid võidakse kvaliteedi parandamiseks etteteatamiseta muuta.

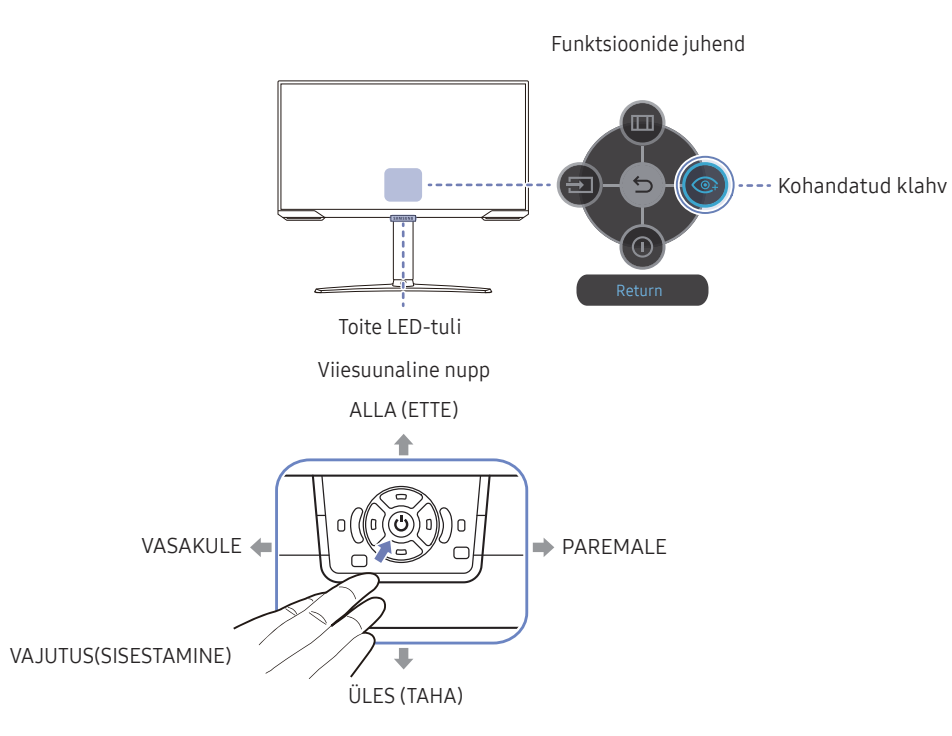

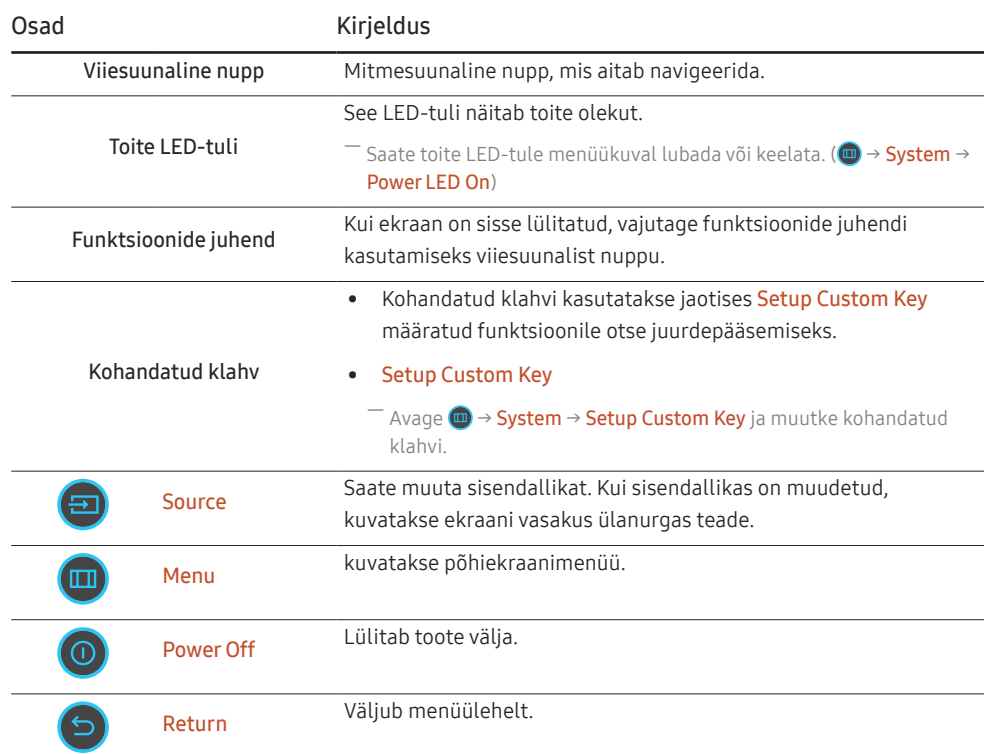

# <span id="page-14-0"></span>Allikaseadme ühendamine ja kasutamine Peatükk 03

# Lugege enne seadme ühendamist läbi alltoodud teave.

- 1 Kontrollige enne seadme ühendamist komplekti kuuluvate signaalikaablite mõlema pistiku kuju ning pesade kuju ja asukohta seadmel ning välisseadmel.
- 2 Enne seadme ühendamist eemaldage nii seadme kui ka välisseadme küljest toitejuhe, et seadmel ei tekiks lühise või liigpinge tõttu kahjustusi.
- $3$  Kui kõik signaalikaablid on õigesti ühendatud, ühendage seadme ja välisseadmega toitejuhe.
- 4 Kui olete ühendamise lõpetanud, siis lugege kindlasti juhendit, et viia end kurssi seadme funktsioonide, ettevaatusabinõude ja muu seadme kasutamiseks vajaliku teabega.
- 5 Meie toodete max spetsifikatsioonide kasutamiseks kontrollige kasutatava kaabli versiooni tugispetsifikatsioone.
- ― Ühendusosad võivad toodetel erineda.
- ― Pordid võivad erineda sõltuvalt tootest.

# <span id="page-15-0"></span>Pordid

― Saadaolevad funktsioonid võivad sõltuvalt mudelist erineda. Osade värv ja kuju võivad näidatust erineda. Tehnilisi andmeid võidakse kvaliteedi parandamiseks etteteatamiseta muuta. Vaadake tegelikku mudelit.

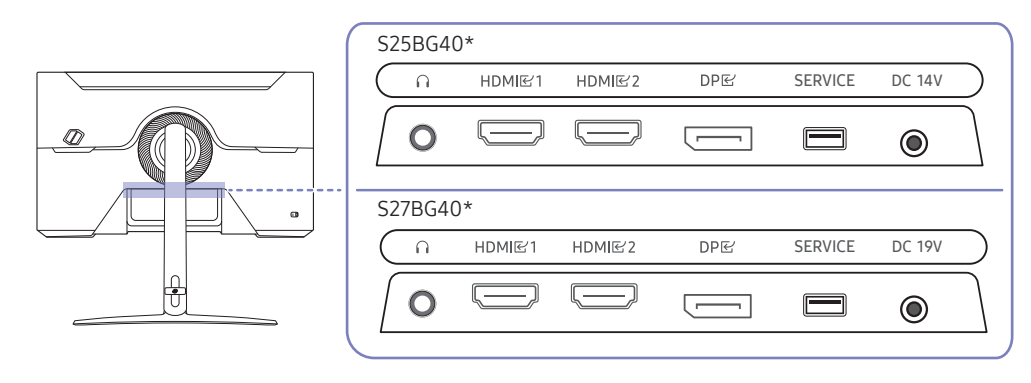

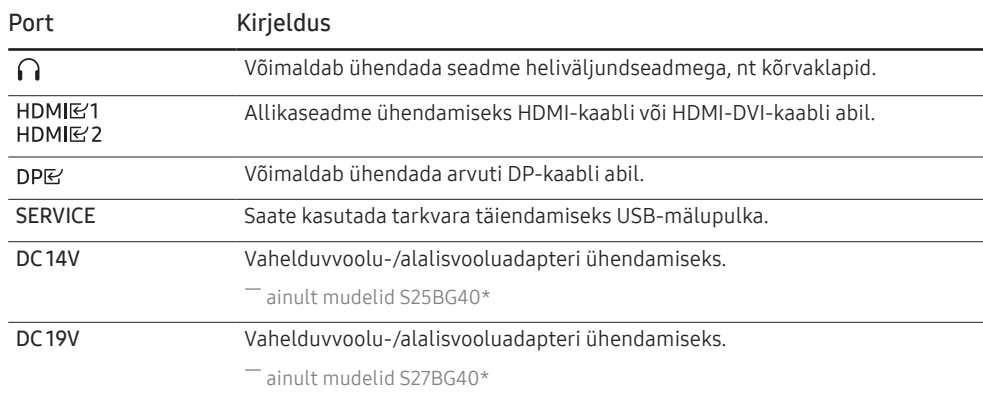

# <span id="page-16-0"></span>Lauaarvuti ühendamine ja kasutamine

Valige oma arvutile sobiv ühendusmeetod.

### Ühendamine HDMI-kaabli abil

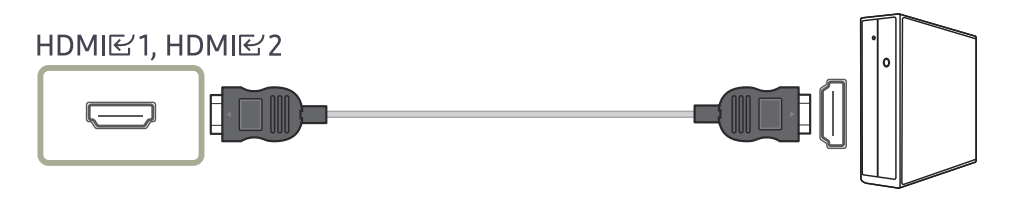

 $^-$  Soovitatav on kasutada komponendina kaasasolevat HDMI-kaablit. Kui seda pole komplektis, kasutage HDMI-kaabliühenduste jaoks kindlasti heakskiidetud kaablit. Kui kasutate heakskiiduta HDMI-kaablit, võib pildikvaliteet halveneda.

### Ühendamine HDMI-DVI-kaabli abil

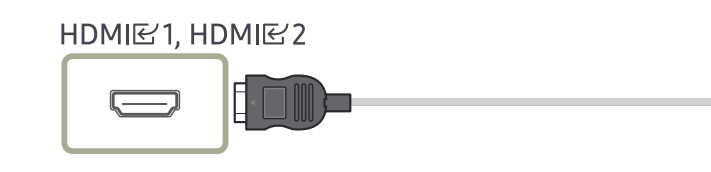

― Helifunktsioon ei ole toetatud, kui allikaseade on ühendatud HDMI-DVI-kaabli abil.

 $^-$  Optimaalne eraldusvõime ei pruugi HDMI-DVI-kaabliga saadaval olla.

### Ühendamine DP-kaabli abil

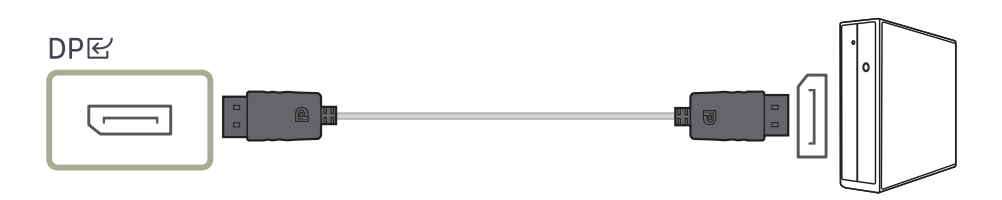

- ― Soovitatav on kasutada tarvikuna kaasas olevat DP-kaablit. Kui seda pole tootega kaasas, kasutage kindlasti DP-kaablit, mille pikkus ei ületa 1,5 m.
- ― Kasutage VESA sertifikaadiga DP-kaablit, mille versioon on 1.2 või kõrgem.

### Kõrvaklappidega ühendamine

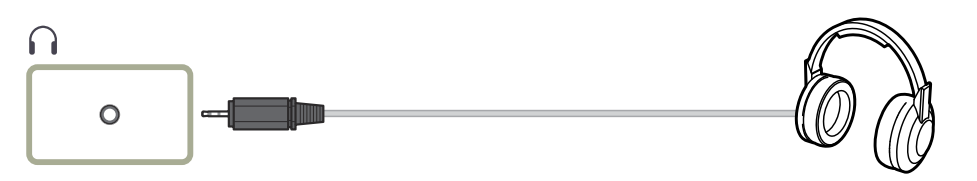

― Kasutage HDMI-HDMI- või DP-kaabliga heli aktiveerimise korral kõrvaklappe. ― Kõrvaklapipesa toetab ainult 3 juhiga ots-rõngas-hülsi (TRS) tüüpi.

### <span id="page-17-0"></span>Toite ühendamine

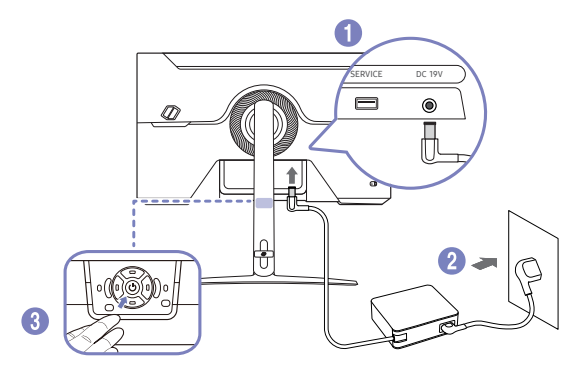

- 1 Ühendage toitekaabel vahelduvvoolu-/alalisvooluadapteriga. Seejärel ühendage vahelduvvoolu-/ alalisvooluadapter toote tagaküljel asuva DC 19V pordiga.
	- ‒ Adapterite elektritarbimise nimivõimsus oleneb mudelist. Kasutage adapterit, mille elektritarve vastab mudelile.
- 2 Järgmiseks ühendage toitekaabel toiteallikaga.
- 3 Toote sisselülitamiseks vajutage toote allosas asuvat viiesuunalist nuppu.

― Sisendpinge lülitatakse automaatselt ümber.

# Ühendatud kaablite korrastamine

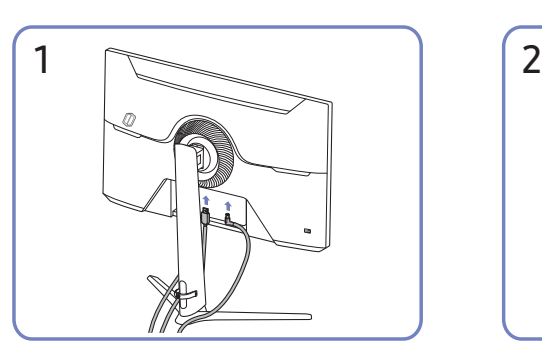

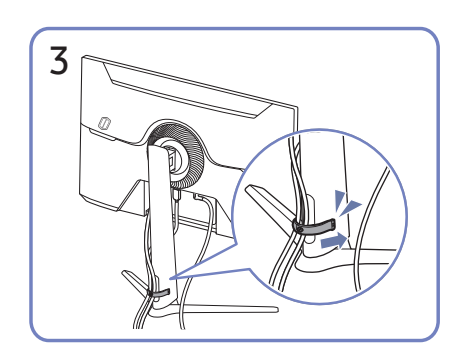

Kaablite korrastamiseks pange mõlemad kaablid alusel olevasse kaablihoidikusse (ALUSE KAABLIHOIDIK), nagu joonisel näidatud.

Kokkupanek on lõppenud.

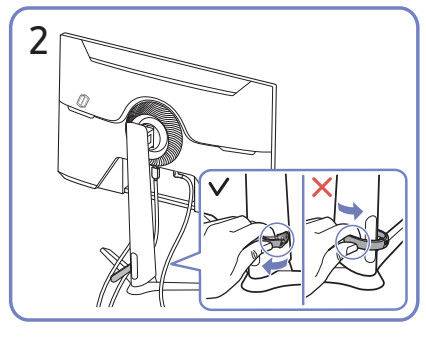

Ühendage vastavad kaablid. Tõmmake ALUSE KAABLIHOIDIKU paremast küljest, et see aluse küljest vabastada. Kui tõmbate ALUSE KAABLIHOIDIKU vasakut külge jõuga, võib see saada kahjustada.

# <span id="page-18-0"></span>Optimaalse eraldusvõime seadistamine

Kui lülitate seadme esimest korda pärast ostmist sisse, kuvatakse teabesõnum optimaalse eraldusvõime seadistamise kohta.

Valige teabesõnumis keel ja seejärel valige arvuti eraldusvõime optimaalne seadistus.

- ― Kui te ei vali optimaalset eraldusvõimet, kuvatakse sõnumit kolm korda määratletud ajal isegi siis, kui lülitate seadme välja ja uuesti sisse.
- $^-$  Kui soovite seadistada oma arvuti jaoks optimaalse eraldusvõime, vaadake jaotist (K&V) → "Kuidas saab [muuta eraldusvõimet?](#page-35-1)"
- <sup>–</sup> Saate kohandada värskendamissagedust vastavalt eraldusvõimele, kui valite ekraanimenüüs suvandid **Game** → Refresh Rate.
- ― Maksimaalse värskendamissageduse lubamiseks valige suvandi Adaptive-Sync / FreeSync Premium sätteks On või suvandi Refresh Rate sätteks 240 Hz.

# HDR10-toega graafikakaartide loend

HDR10 on kasutatav ainult Windows 10 süsteemides koos graafikakaardiga, mis toetab Play Ready 3.0 digitaalõiguste haldust (kaitstud HDR-sisu jaoks). Kasutage HDR10 jaoks allpool loetletud graafikakaarte.

- NVIDIA GeForce 1000 series või parem
- AMD Radeon™ RX 400 series või parem
- Intel UHD Graphics 600 series või parem
- ― Soovitatav on kasutada graafikakaarte, mis toetavad riistvaralise kiirendusega 10-bitist video dekodeerimist HDR-video koodekite jaoks.

# <span id="page-19-0"></span>**Menu** Peatükk 04

Funktsioonide juhend →

― Saadaolevad funktsioonid võivad sõltuvalt mudelist erineda. Osade värv ja kuju võivad näidatust erineda. Tehnilisi andmeid võidakse kvaliteedi parandamiseks etteteatamiseta muuta.

# Game

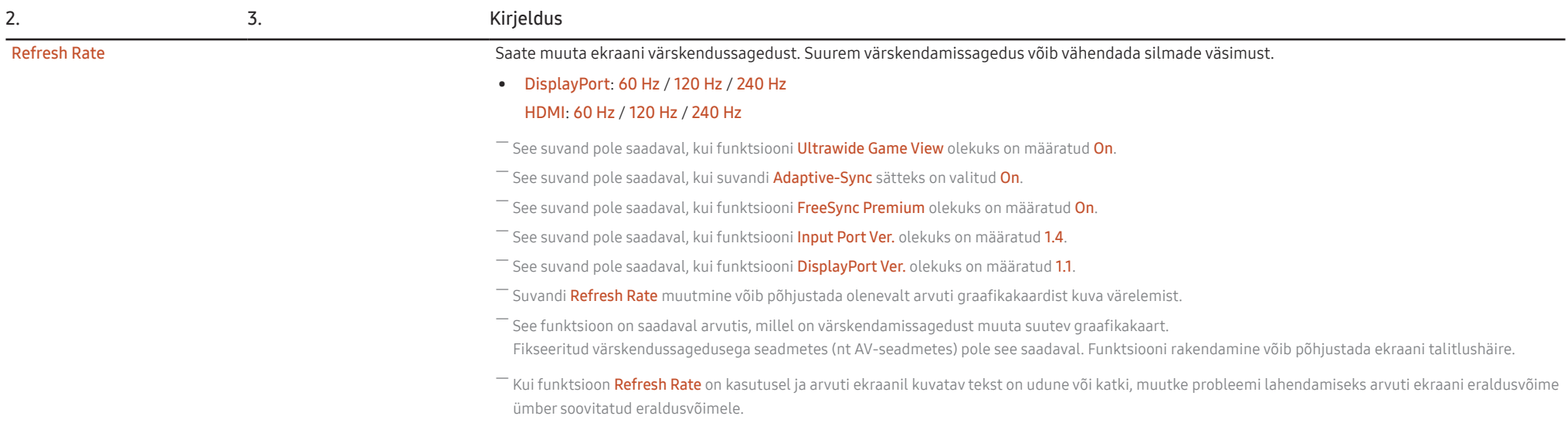

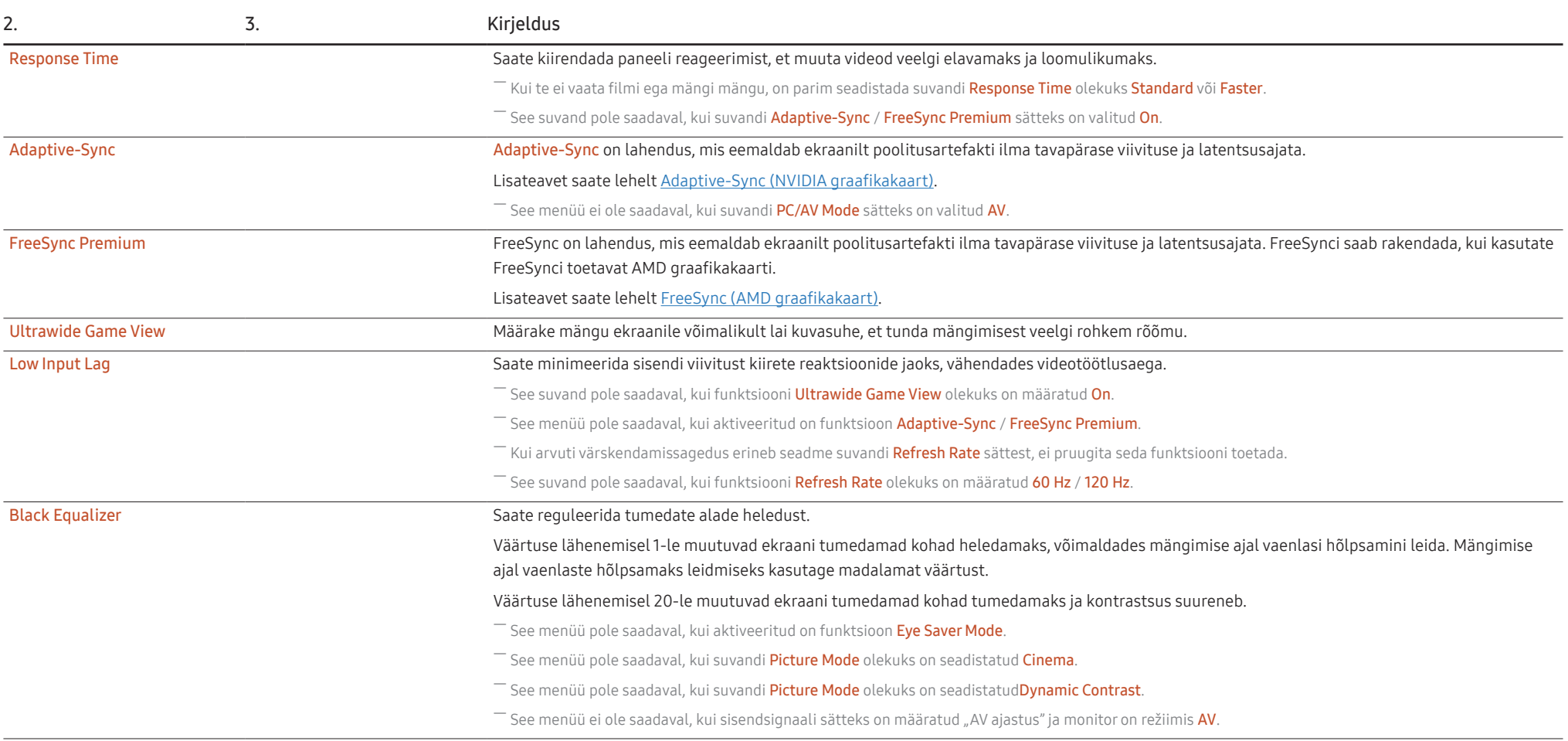

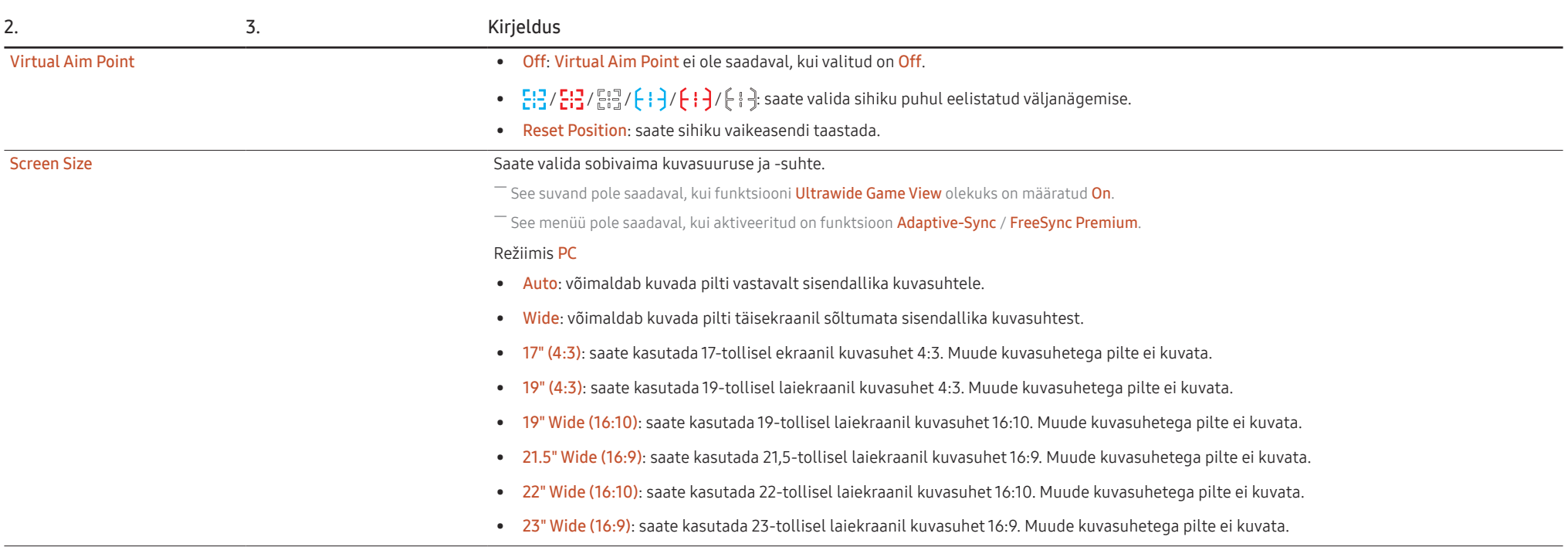

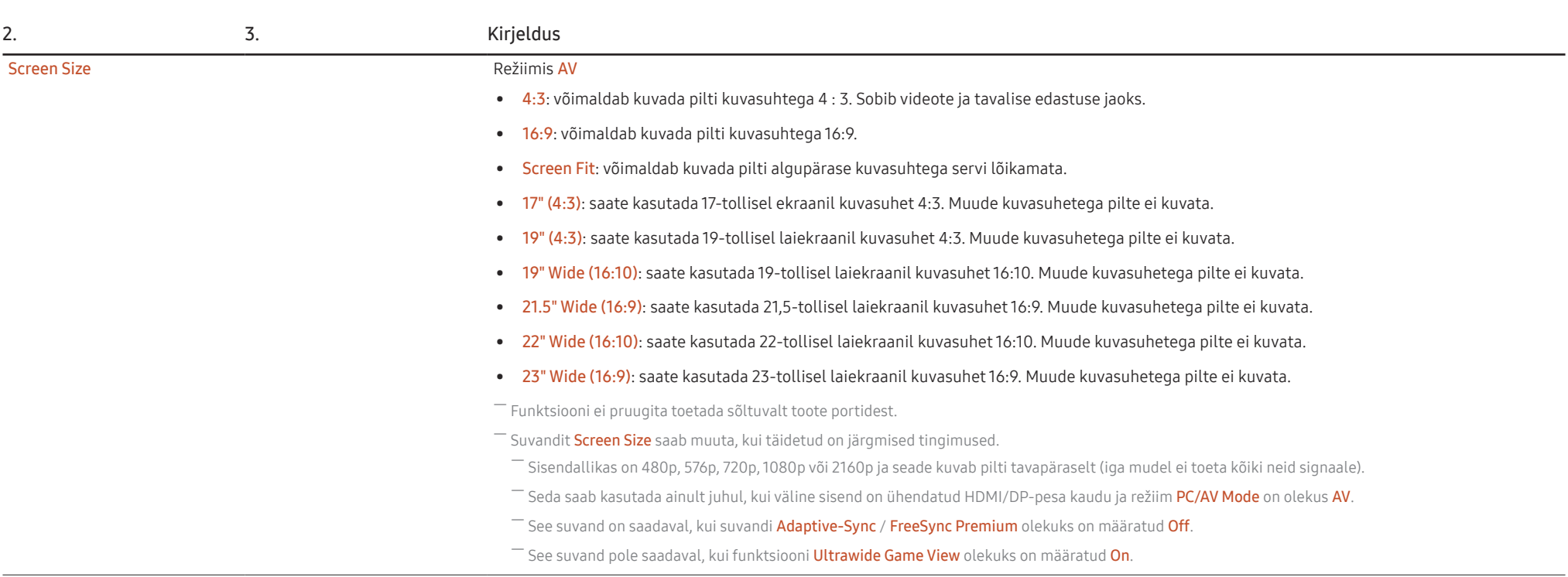

# <span id="page-23-0"></span>Picture

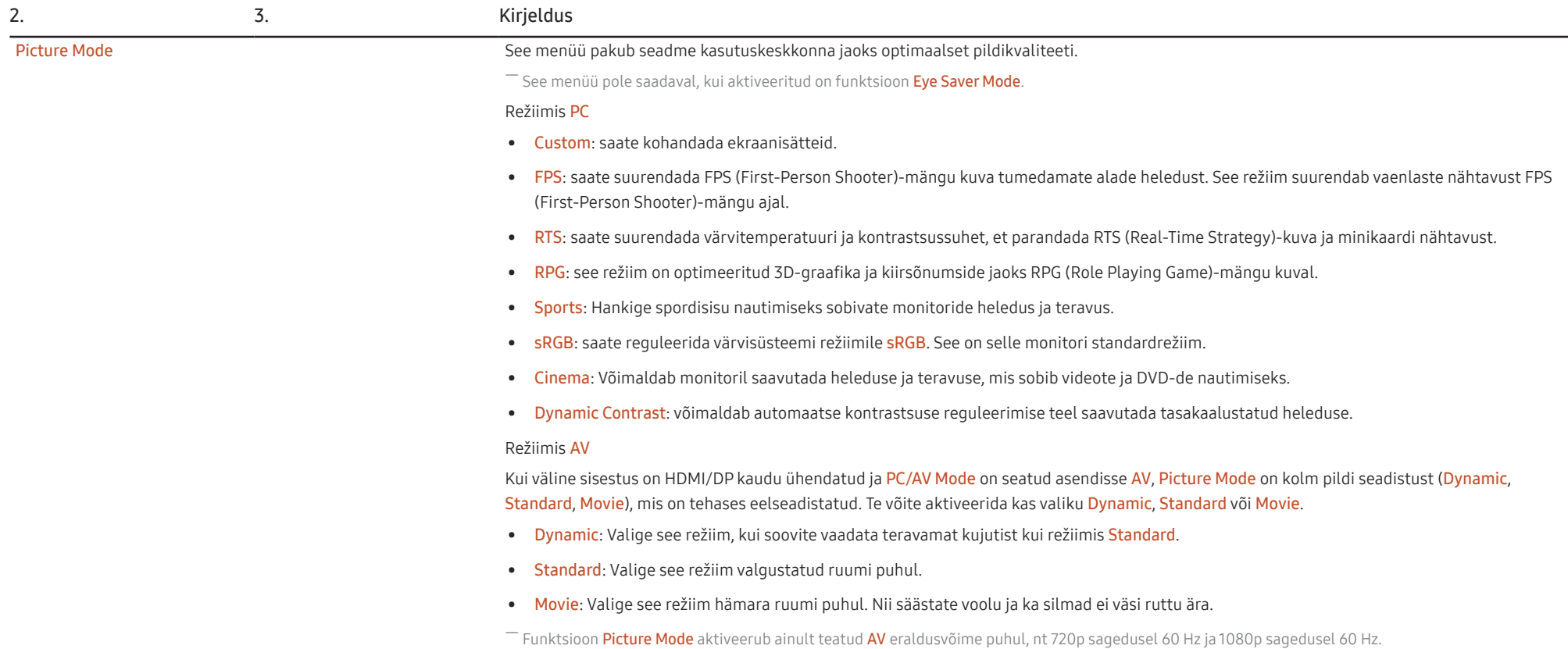

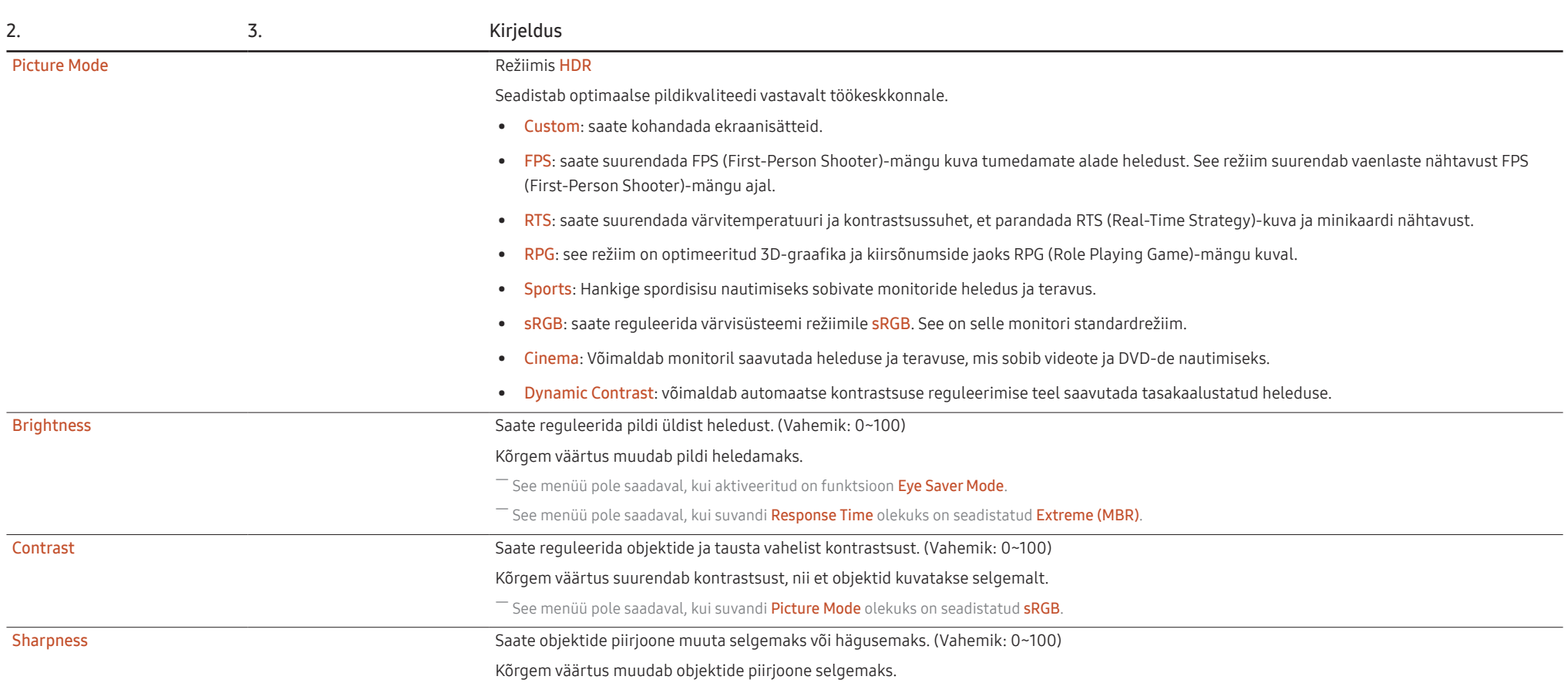

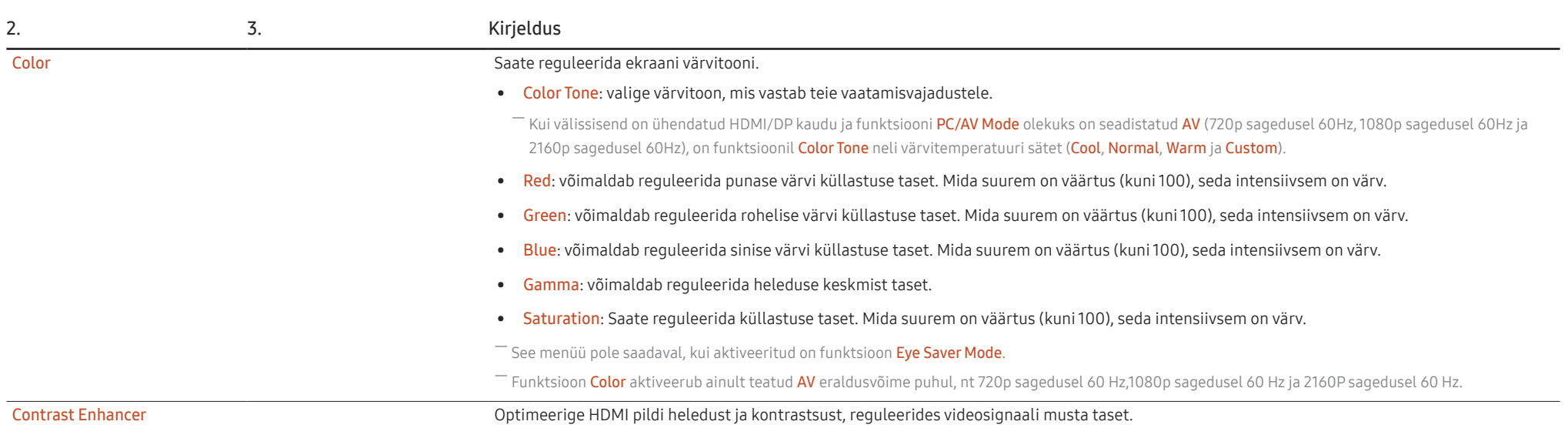

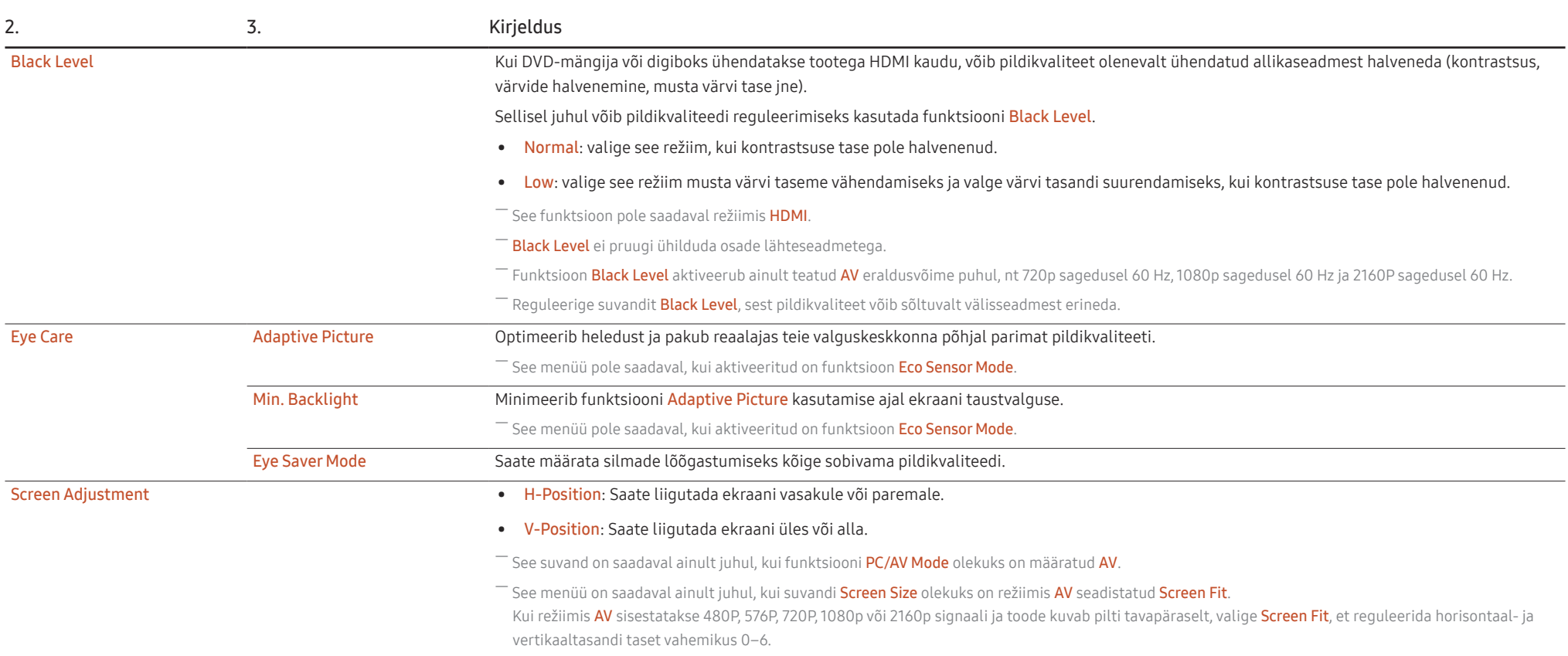

# <span id="page-27-0"></span>OnScreen Display

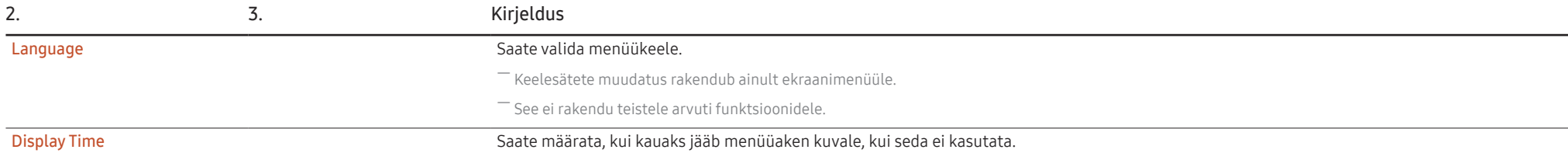

# System

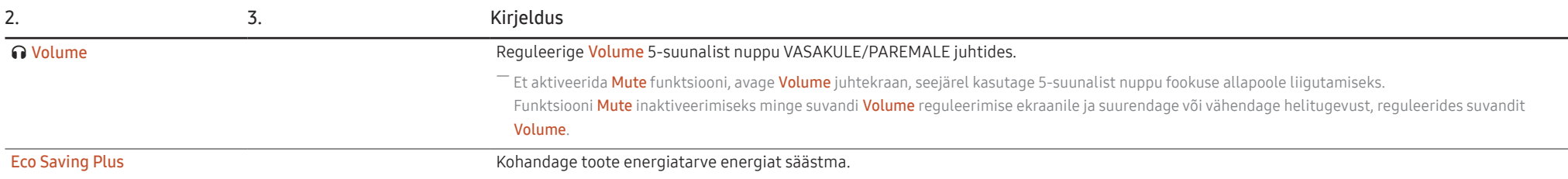

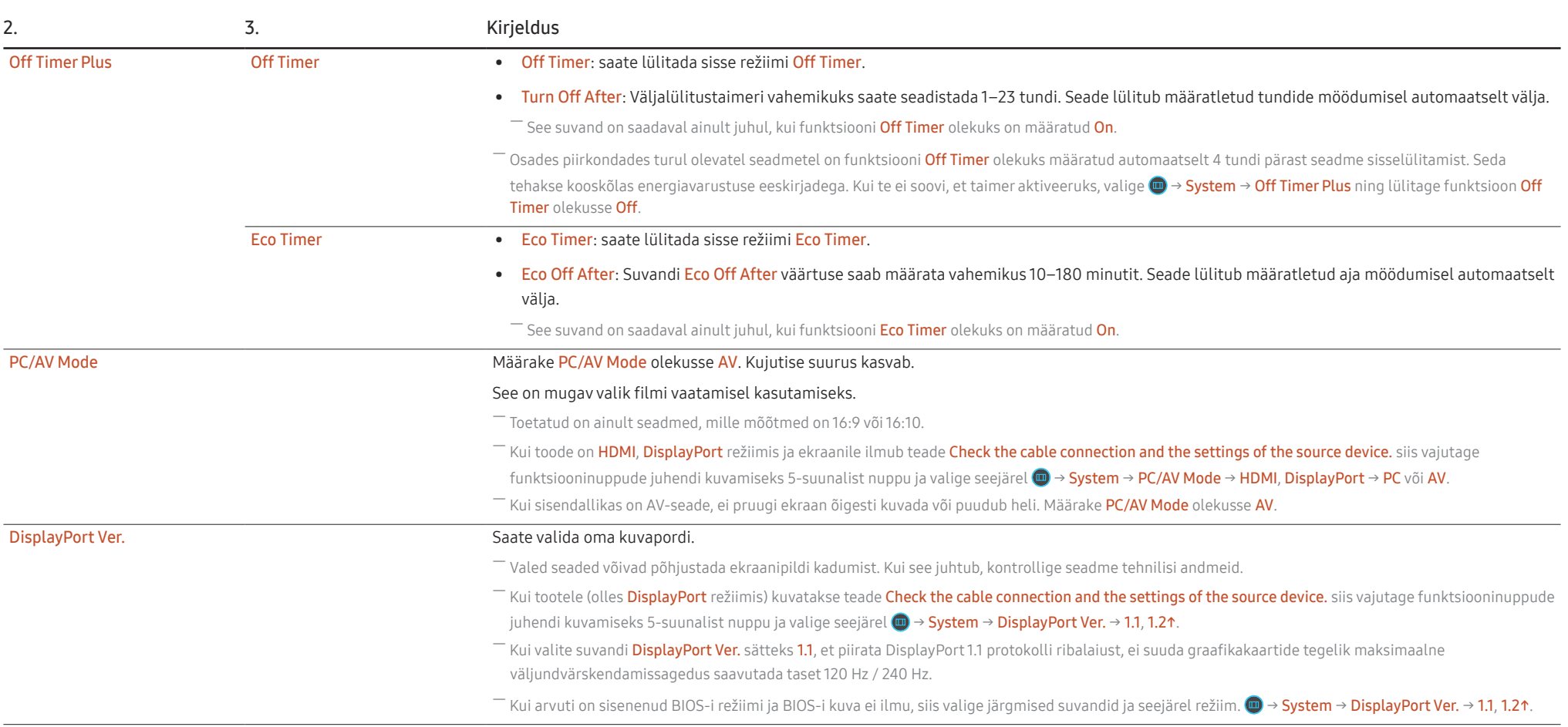

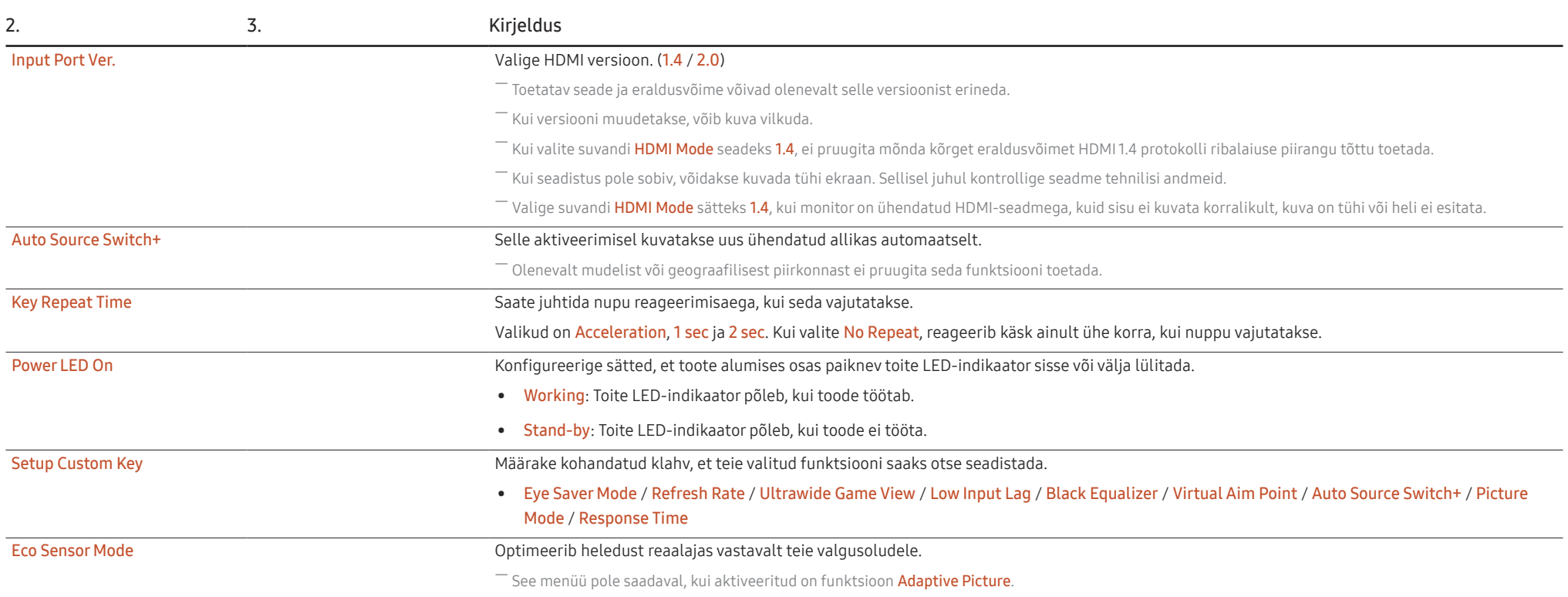

# <span id="page-30-0"></span>Support

<span id="page-30-1"></span>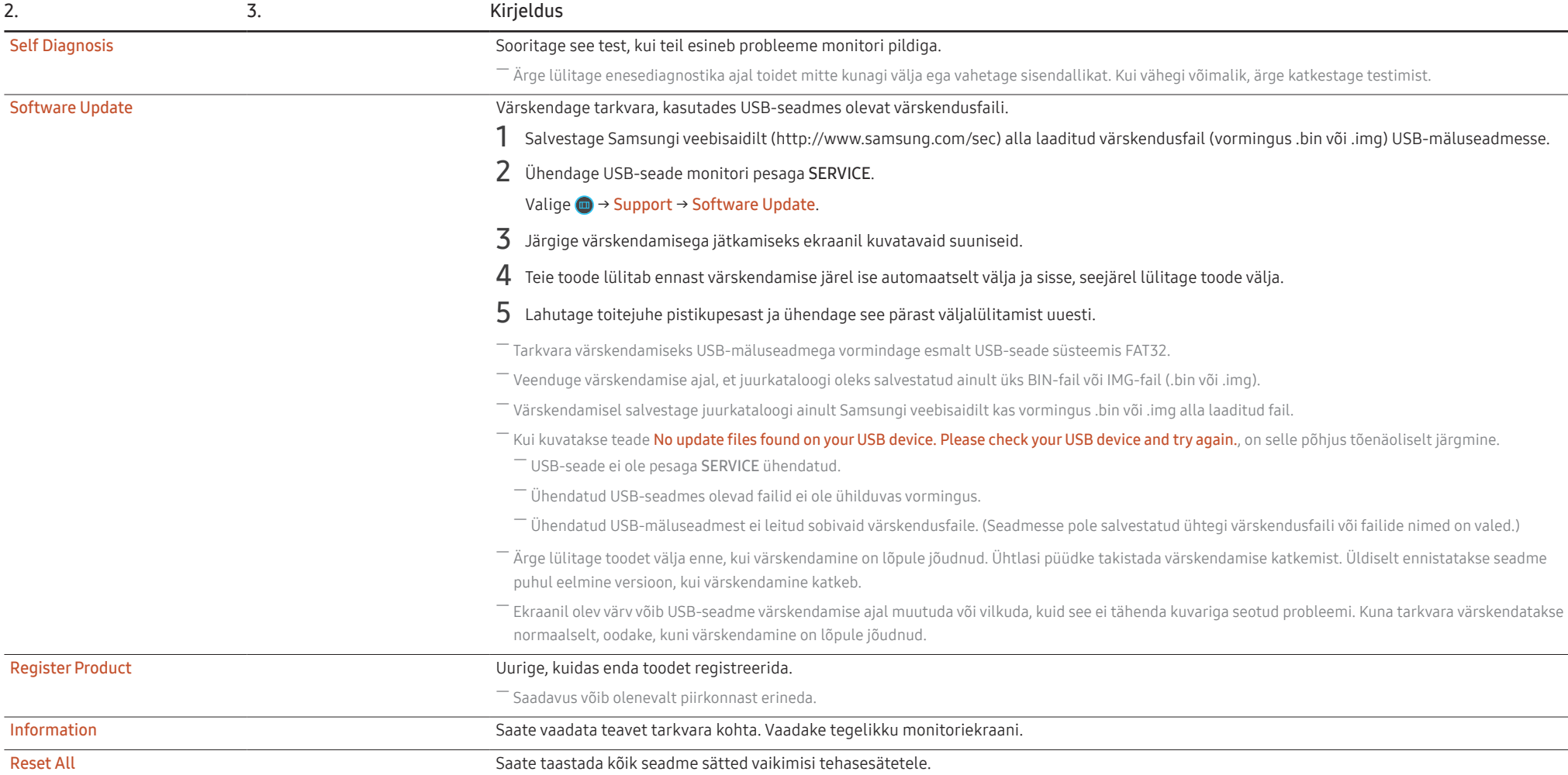

# <span id="page-31-0"></span>Tarkvara installimine Peatükk 05

# Easy Setting Box

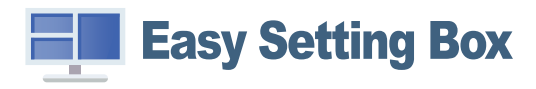

Easy Setting Box võimaldab jagada seadme ekraani mitmeks osaks.

Easy Setting Boxi uusima versiooni installimiseks laadige see alla Samsungi veebisaidilt (https:// displaysolutions.samsung.com/solutions/monitor-solution/easy-setting-box).

― Kui pärast installimist ei taaskäivitata arvutit, ei pruugi tarkvara korralikult töötada.

― Sõltuvalt arvuti operatsioonisüsteemist ja seadme tehnilistest andmetest ei pruugita ikooni Easy Setting Box kuvada.

― Kui otseteeikoon ekraanile ei ilmu, vajutage funktsiooniklahvi F5.

### Installimisega kaasnevad piirangud ja probleemid

Rakenduse Easy Setting Box installimist võivad mõjutada graafikakaart, emaplaat ja võrgukeskkond.

### Süsteeminõuded

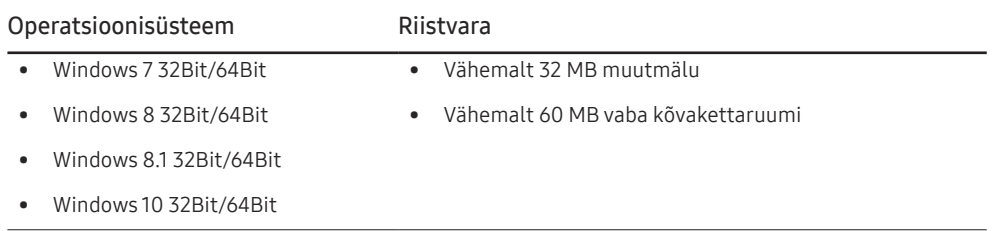

# Draiveri installimine

Seadme draiveri uusima versiooni installimiseks laadige see alla Samsungi veebisaidilt (http://www. samsung.com).

― Saate tootele määrata sobivaima eraldusvõime ja sageduse, installides tootele vastavad draiverid.

# <span id="page-32-0"></span>Tõrkeotsingu juhend Peatükk 06

# Nõuded enne Samsungi klienditeeninduskeskusega kontakteerumist

― Enne Samsungi klienditeeninduskeskusse helistamist testige toodet järgmiselt. Probleemi püsimisel pöörduge Samsungi klienditeeninduskeskuse poole.

### Seadme diagnostika (ekraaniprobleem)

Kui probleeme on monitori ekraaniga, käivitage [Self Diagnosis](#page-30-1), et kontrollida, kas monitor töötab nõuetekohaselt.

### Eraldusvõime ja sageduse kontrollimine

Kui valitud on eraldusvõime, mida ei toetata (vt [Standardsete signaalirežiimide tabel](#page-38-1)), võidakse kuvada lühikest aega teade Not Optimum Mode või kuva ei ole nõuetekohane.

― Kuvatav eraldusvõime võib olenevalt arvuti süsteemiseadetest ja kaablitest erineda.

# Kontrollige järgmist.

### Ettevaatust

### Kui toode teeb plaksuvat (praksuvat) heli.

Heli võib põhjustada toote väliste osade või sisemise vooluahela osade kokkutõmbumine või laienemine, mis tuleneb temperatuurimuutusest.

Tegu EI OLE tooterikkega ja see ei mõjuta toote tööiga.

### Installiprobleem (arvutirežiim)

Kui seade ja arvuti on ühendatud HDMI- või HDMI-DVI-kaabliga, on ekraani igal neljal küljel tühi ruum. Tühi ruum ekraani servades ei sõltu seadmest.

Tühi ruum ekraani servades on arvuti või graafikakaardi põhjustatud. Probleemi lahendamiseks reguleerige ekraani suurust graafikakaardi HDMI või DVI seadetes.

Kui graafikakaardi seadete menüüs puudub võimalus ekraani suurust reguleerida, paigaldage graafikakaardi draiveri uusim versioon.

(Lisateavet ekraani sätete muutmise kohta saate graafikakaardi või arvuti tootjalt.)

### Ekraaniprobleem

#### Toite LED-tuli ei põle. Ekraan ei lülitu sisse.

Kontrollige, kas toitekaabel on korralikult ühendatud.

Kui probleeme on monitori ekraaniga, käivitage [Self Diagnosis](#page-30-1), et kontrollida, kas monitor töötab nõuetekohaselt.

Kuvatakse teade Check the cable connection and the settings of the source device.

Kontrollige, kas kaabel on seadmega korralikult ühendatud.

Kui monitor on HDMI või DisplayPort režiimis, siis vajutage funktsiooninuppude juhendi kuvamiseks 5-suunalist nuppu ja valige (+ > System → PC/AV Mode → HDMI, DisplayPort → PC või AV.

#### Kuvatakse teade Not Optimum Mode.

See teade kuvatakse siis, kui graafikakaardi signaal ületab seadme maksimaalse eraldusvõime või sageduse.

Muutke maksimaalset eraldusvõimet ja sagedust, nii et need sobiks seadme jõudlusega – leiate need standardsete signaalirežiimide tabelist (lk [39\)](#page-38-1).

Ekraanil olevad kujutised tunduvad moonutatud.

Kontrollige toote kaabliühendust.

Ekraan pole selge. Ekraan on hägune.

Eemaldage lisatarvikud (videopikenduskaabel jne) ning proovige uuesti.

Seadke eraldusvõime ja sagedus soovitatud tasemele.

Ekraan on ebastabiilne ja värisev. Ekraanile on jäänud varjud või varikujutised.

Kontrollige, kas arvuti ja graafikakaardi eraldusvõime ning sagedus on toote nõuetega ühilduvas vahemikus. Järgmisena, kui nõutud, muutke seadistusi, lähtudes standardsete signaalirežiimide tabelist (lk [39\)](#page-38-1) selles juhendis ja menüüst Information sellel tootel.

Muutke ekraanimenüüs suvandi Response Time olekuks Faster või Standard olenevalt oma seadmest ja selle kasutusest.

Ekraan on liiga hele. Ekraan on liiga tume.

Reguleerige suvandeid Brightness ja Contrast.

Ekraani värv on ebapüsiv.

Muutke suvandi Color sätteid.

Ekraanil olevatel värvidel on vari ja need on moonutatud.

Muutke suvandi Color sätteid.

Valge ei ole päris valge.

Muutke suvandi Color sätteid.

Ekraanil pole kujutisi ja toite LED-tuli vilgub iga 0,5–1 sekundi järel.

Kontrollige, kas kaabel on seadme ja lauaarvuti vahel korralikult ühendatud ning kas ühenduspistikud on kindlalt kinnitatud.

Eelmisele ekraanile naasmiseks vajutage klaviatuuril mis tahes klahvi või liigutage hiirt.

Toode on energiasäästurežiimis.

#### Tekst on hägune.

Kui kasutate Windowsi operatsioonisüsteemi (nt Windows 7, Windows 8, Windows 8.1 või Windows 10): avage Juhtpaneel → Fondid → ClearType'i teksti kohandamine ja muutke suvandit Lülita ClearType sisse.

#### Video taasesitus on katkendlik.

Suuremahuliste kõrglahutusega videofailide taasesitus võib olla katkendlik. Selle põhjuseks võib olla asjaolu, et videomängija ei ole optimeeritud arvuti jaoks.

Proovige esitada faili mõne teise videomängijaga.

### Heliprobleem

#### Heli puudub.

Kontrollige uuesti ühendatud kõrvaklappide või peakomplekti seisukorda ja/või reguleerige helitugevust.

Kontrollige helitugevust.

Kontrollige, ega toote või allikaseadme heli pole vaigistatud.

Helitugevus on liiga madal.

Reguleerige helitugevust.

Kui helitugevus on pärast maksimaalsele tasemele keeramist endiselt madal, reguleerige arvuti helikaardi või tarkvaraprogrammi helitugevust.

### Video on saadaval, kuid heli pole.

Heli ei ole kuulda, kui sisendseadme ühendamisel kasutatakse HDMI-DVI-kaablit.

Kasutage seadme ühendamisel HDMI- või DP-kaablit.

### Allikaseadme probleem

Kui mu arvuti käivitub, on kuulda piiksu.

Kui arvuti alglaadimise ajal kostab piiksumine, viige arvuti hooldusesse.

Energiasäästurežiimis olles lülitub arvuti või monitori ekraan sisse klaviatuuri või hiirt puudutamata.

Probleem ilmneb siis, kui arvuti funktsioon Wake On Lan (WOL) on sisse lülitatud ja see ei tähenda tooteprobleemi.

Kui arvutis töötab Windows (nt Windows 7, Windows 8, Windows 8.1 või Windows 10), valige Control Panel → Network and Internet → Network Properties (Configuration) ja seadke Wake On Lan (WOL)-iga seotud valik olekusse "Mittekasutamine.".

# <span id="page-35-0"></span>Küsimused ja vastused

 $^-$  Lisateavet reguleerimise kohta leiate oma lauaarvuti või graafikakaardi kasutusiuhendist.

 $-$  Tee seadeteni sõltub installitud operatsioonisüsteemist.

#### Kuidas muuta sagedust?

Määrake sagedus oma graafikakaardil.

- Windows 7: avage Juhtpaneel → Ilme ja isikupärastamine → Kuva → Ekraani eraldusvõime → Täpsemad sätted → Kuvar ja muutke jaotises Kuvari sätted suvandit Ekraani värskendussagedus.
- Windows 8(Windows 8.1): Avage suvandid Sätted → Juhtpaneel → Ilme ja isikupärastamine → Kuvamine → Ekraani eraldusvõime → Täpsemad sätted → Kuvar ja muutke suvandit Värskendussagedus jaotises Kuvari sätted.
- Windows 10: avage suvandid Sätted → Süsteem → Kuvamine → Täpsemad kuvasätted → Kuva adapteri atribuudid → Kuvar ja muutke suvandit Ekraani värskendussagedus jaotises Kuvari sätted.

### <span id="page-35-1"></span>Kuidas saab muuta eraldusvõimet?

- Windows 7: avage Juhtpaneel → Ilme ja isikupärastamine → Kuva → Ekraani eraldusvõime → Muuda eraldust.
- Windows 8(Windows 8.1): avage suvandid Sätted → Juhtpaneel → Ilme ja isikupärastamine → Kuvamine → Eraldusvõime reguleerimine ja reguleerige eraldusvõimet.
- Windows 10: valige suvandid Sätted → Süsteem → Kuvamine → Täpsemad kuvasätted ja reguleerige eraldusvõimet.

#### Kuidas seadistada energiasäästurežiimi?

- Windows 7: avage Juhtpaneel → Ilme ja isikupärastamine → Isikupärastamine → Ekraanisäästja sätted → Energiarežiimi suvandid või arvuti BIOS SETUP.
- Windows 8(Windows 8.1): avage Sätted → Juhtpaneel → Ilme ja isikupärastamine → Isikupärastamine → Ekraanisäästja sätted → Energiarežiimi suvandid või arvuti BIOS SETUP.
- Windows 10: avage Sätted → Isikupärastamine → Lukustuskuva → Ekraani ajalõpu sätted → Toide ja unerežiim või arvuti BIOS SETUP.

# <span id="page-36-0"></span>Tehnilised andmed Peatükk 07

# Üldandmed

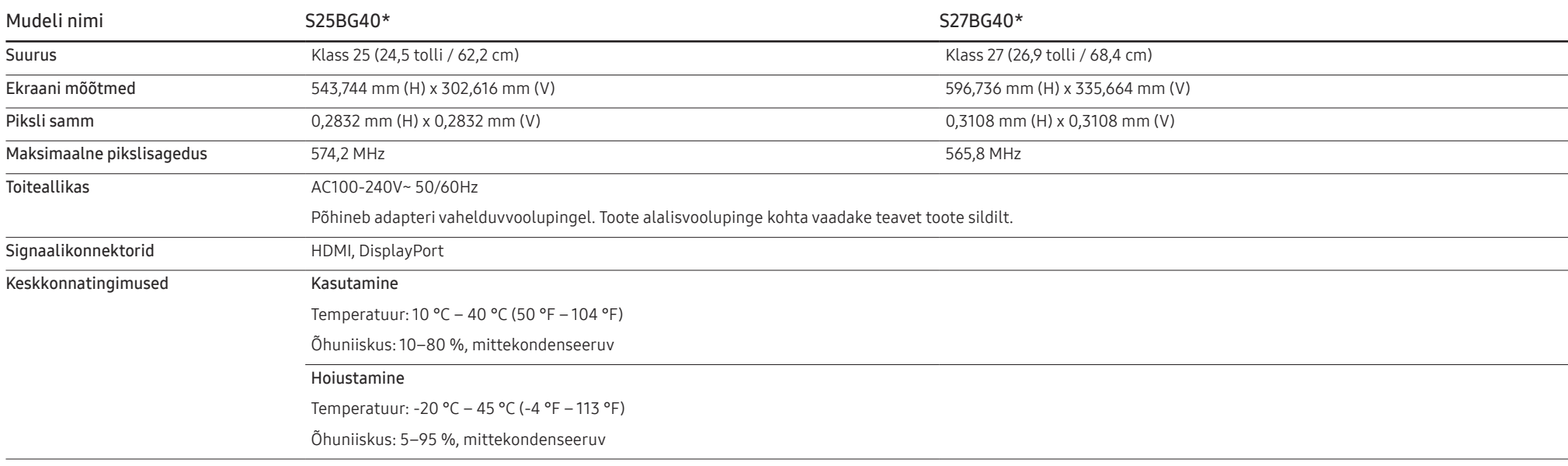

• Plug-and-Play

Seda seadet saab kasutada kõikide süsteemidega, mis ühilduvad funktsiooniga Plug-and-Play. Kahesuunaline andmevahetus seadme ja arvutisüsteemi vahel optimeerib seadme sätteid. Seadme installimine toimub automaatselt. Sellegipoolest on teil võimalik installisätteid soovi korral kohandada.

• Paneelipunktid (pikslid)

Toote valmistamise omapära tõttu võib LCD-ekraanil olla umbes 1 piksel miljoni kohta (1 ppm) heledam või tumedam. See ei mõjuta toote töövõimet.

- Ülaltoodud tehnilisi andmeid võidakse kvaliteedi parandamiseks etteteatamiseta muuta.
- Seadme täpsemate tehniliste andmete vaatamiseks külastage ettevõtte Samsung veebilehte.
- Selle toote energiamärgise teabe nägemiseks Euroopa energiamärgisega toodete andmebaasis (EPREL) minge veebilehele https://eprel.ec.europa.eu/qr/\*\*\*\*\*\*, kus \*\*\*\*\*\* on toote EPREL-i registreerimisnumber. Registreerimisnumbri leiate oma toote nimiandmete sildilt.

# <span id="page-38-1"></span><span id="page-38-0"></span>Standardsete signaalirežiimide tabel

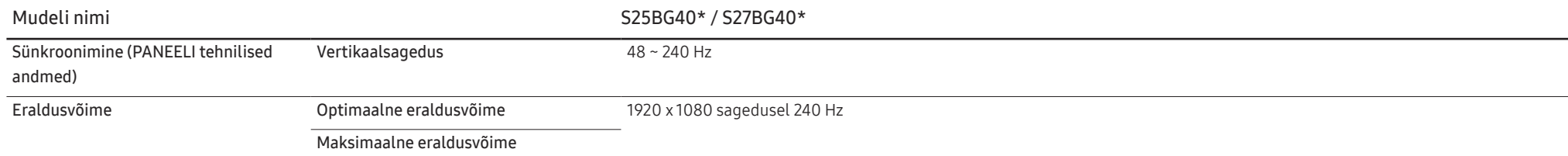

Kui signaali, mis kuulub järgmiste standardsete signaalirežiimide hulka, edastatakse lauaarvutist, reguleeritakse ekraani automaatselt. Kui arvutist edastatav signaal ei kuulu standardsignaalrežiimide hulka, võib ekraan olla tühi ja toite LCD-tuli sisse lülitatud. Sellisel juhul muutke sätteid vastavalt järgmisele tabelile, vaadates graafikakaardi kasutusjuhendit.

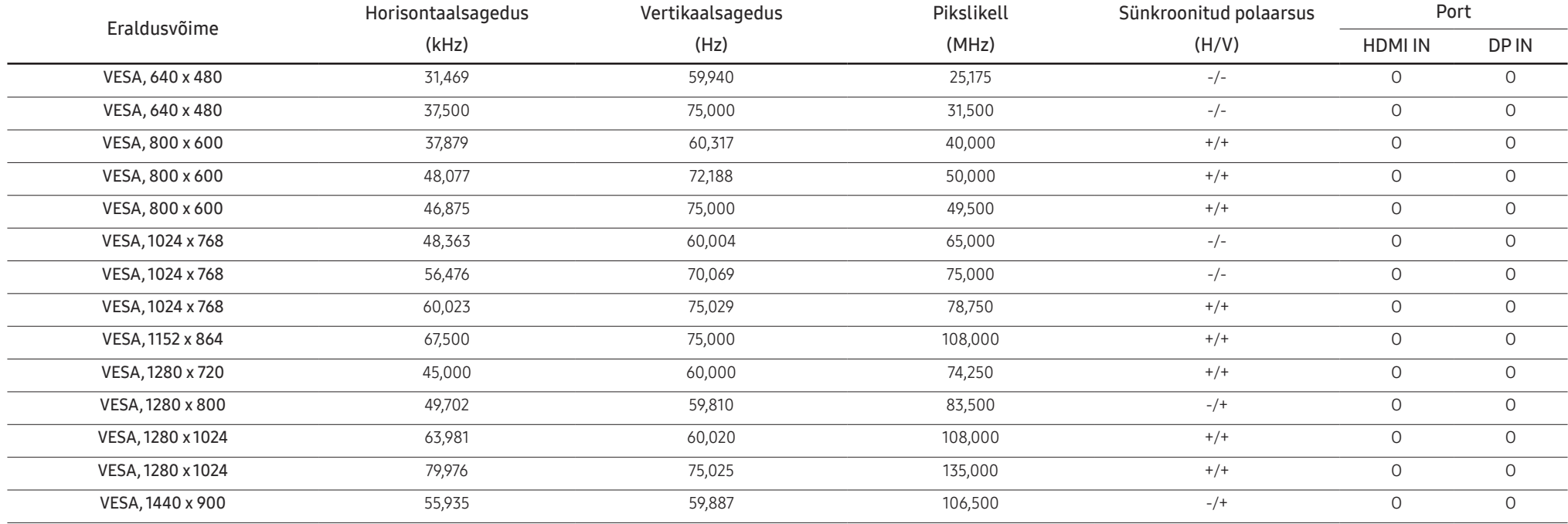

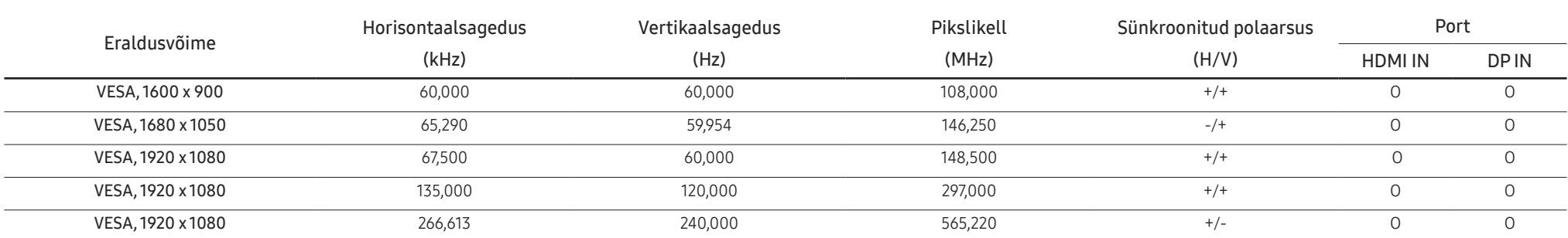

― Horisontaalsagedus

Ühe rea skannimiseks ekraanil vasakult paremale kuluvat aega nimetatakse horisontaaltsükli pöördväärtust nimetatakse horisontaalsageduseks. Horisontaalsagedust mõõdetakse kilohertsides (kHz).

#### ― Vertikaalsagedus

Sama kujutise kordamine kümneid kordi sekundis võimaldab vaadata loomulikku pilti. Kordussagedust nimetatakse "vertikaalsageduseks" või "värskendussageduseks" ning seda tähistatakse ühikuga Hz.

― Selle toote igale ekraanisuurusele saab paneeli omapära tõttu määrata parima pildikvaliteedi saavutamiseks ainult ühe eraldusvõime. Mõne muu kui kindlaksmääratud eraldusvõime kasutamine võib pildikvaliteeti halvendada. Selle vältimiseks on soovitatav valida teie seadmele kindlaksmääratud optimaalne eraldusvõime.

# <span id="page-40-0"></span>Lisa Peatükk 08

# Makseteenuse vastutus (hind tarbijatele)

― Teenuse taotlemisel võime sõltumata garantiist võtta teilt hooldustehniku külastamise eest tasu järgmistel juhtudel.

### Toode pole defektne

Toote puhastamine, reguleerimine, selgitamine, uuesti paigaldamine jne

- Kui hooldustehnik annab suuniseid toote kasutamise kohta või kohandab lihtsalt suvandeid ilma toodet lahti võtmata.
- Kui defekti põhjuseks on välised keskkonnategurid (Internet, antenn, traadiga ühenduse signaal jne)
- Kui toode paigaldatakse uuesti või seade ühendatakse täiendavalt pärast ostetud toote esmakordset paigaldamist.
- Kui toode paigaldatakse uuesti teise kohta või teise majja viimise eesmärgil.
- Kui klient küsib kasutamissuuniseid teise ettevõtte toote kohta.
- Kui klient küsib juhiseid võrgu või teise ettevõtte programmi kasutamise kohta.
- Kui klient palub tarkvara installimist ja toote häälestamist.
- Kui hooldustehnik eemaldab toote sisemusest tolmu või võõrkehad.
- Kui klient palub täiendavat paigaldust pärast seda, kui on toote koduostlemise või võrgu kaudu ostnud.

### Toote kahjustus on tekkinud kliendi süül

Toote kahjustuse on põhjustanud kliendi valesti käsitsemine või parandamine.

Kui toode on kahjustatud ühel järgmistest põhjustest.

- Toode on saanud välise löögi või maha kukkunud.
- Kasutatud on tarvikuid või eraldimüüdavaid tooteid, mida Samsung pole määratlenud.
- Toodet on parandanud keegi muu kui ettevõtte Samsung Electronics Co., Ltd. allteenusepakkuja või partneri mehaanik.
- Klient on toodet ümber kujundanud või parandanud.
- Toodet on kasutatud vale pinge või volitamata elektriühendustega.
- Kasutamisel pole järgitud kasutusjuhendis antud ettevaatusabinõusid.

### Muu

- Kui toote rikke on põhjustanud loodusõnnetus. (äike, tulekahju, maavärin, üleujutus jne)
- Kui kulutarvikud on otsa saanud. (aku, tooner, luminofoorvalgustid, pea, vibraator, lamp, filter, riba jne)
- ― Kui klient palub defektita toote hooldust, võidakse küsida hooldustasu. Seetõttu lugege esmalt kasutusjuhendit.

# <span id="page-41-1"></span><span id="page-41-0"></span>FreeSync (AMD graafikakaart)

FreeSync on lahendus, mis eemaldab ekraanilt poolitusartefakti ilma tavapärase viivituse ja latentsusajata.

See funktsioon eemaldab mängimise ajal poolitusefekti ja viivituse. Täiustage oma mängukogemust. Monitoris kuvatud funktsiooni FreeSync menüü-üksused võivad erineda olenevalt monitori mudelist ja ühilduvusest AMD graafikakaardiga.

- Off: funktsiooni FreeSync desaktiveerimine.
- On: saate sisse lülitada AMD graafikakaartide funktsiooni FreeSync. Mõne mängu mängimisel võib esineda aeg-ajalt vilkumist.

Rakendage funktsiooni FreeSync kasutades optimaalset eraldusvõimet.

Värskendamissageduse seadistamismeetodi kohta teabe saamiseks vt jaotist Küsimused ja vastused → Kuidas muuta sagedust?

― Funktsiooni FreeSync saab kasutada ainult režiimis HDMI või DisplayPort mode. Funktsiooni FreeSync kasutamise korral kasutage tootja HDMI/DisplayPorti kaablit.

 $^-$  Kui funktsioon FreeSync on kasutusel ja arvuti ekraanil kuvatav tekst on udune või katki, muutke probleemi lahendamiseks arvuti ekraani eraldusvõime ümber soovitatud eraldusvõimele.

Kui suvandi DisplayPort Ver. sätteks on valitud 1.1, on režiim FreeSync Premium keelatud.

― Kui valite sätte HDMI Mode väärtuseks 1.4, siis režiim FreeSync Premium on keelatud.

Kui kasutate mängu mängimise ajal funktsiooni FreeSync, võib esineda üks järgmistest probleemidest.

- Ekraan võib olenevalt graafikakaardi tüübist, mängu suvandite seadistustest või video esitamisest virvendada. Proovige teha järgmist: vähendage mängu seadete väärtusi, kasutage praeguse režiimi FreeSync Premium asemel režiimi Off või külastage AMD veebilehte, et kontrollida oma graafikadraiveri versiooni ja värskendada see uusimale versioonile.
- Funktsiooni FreeSync kasutamise ajal võib ekraan graafikakaardi väljundsageduse varieerumise tõttu virvendada.
- Reageerimisaeg võib mängimise ajal olenevalt eraldusvõimest kõikuda. Üldiselt suurem eraldusvõime pikendab reageerimisaega.
- Monitori helikvaliteet võib halveneda.

 $^-$  Kui teil tekib selle funktsiooni kasutamise aial probleeme. võtke ühendust Samsungi teeninduskeskusega.

- $^-$  Kui muudate ekraani eraldusvõimet ajal, mil funktsioon on olekus  $O$ n, võib kuva graafikakaardi tõttu aegajalt tühjeneda. Valige suvandi FreeSync Premium seadeks Off ja muutke eraldusvõimet.
- ― AMD graafikakaardita seadmetes (nt AV-seadmetes) pole see funktsioon saadaval. Funktsiooni rakendamine võib põhjustada ekraani talitlushäire.

### Mudelid graafikakaartide loendis, mis toetavad funktsiooni FreeSync

Funktsiooni FreeSync saab kasutada ainult kindlate AMD graafikakaartide mudelitega. Vaadake allolevat toetatud graafikakaartide loendit.

Installige kindlasti AMD uusimad ametlikud graafikadraiverid, mis toetavad funktsiooni FreeSync.

- ― Funktsiooni FreeSync toetavate muude AMD graafikakaardi mudelite puhul vaadake teavet AMD ametlikult veebisaidilt.
- Määrake FreeSync Premiumi olekuks Off, kui kasutate mõne muu tootja graafikakaarti.

― Funktsiooni FreeSync rakendamisel HDMI-kaabli kaudu ei pruugi see teatud AMD graafikakaartide ribalaiuse piirangu tõttu toimida.

- Radeon™ RX Vega series
- Radeon™ RX 500 series
- Radeon™ RX 400 series
- Radeon™ R9/R7 300 series (v.a R9 370/X, R7 370/X, R7 265)
- Radeon™ Pro Duo (2016 edition)
- Radeon™ R9 Nano series
- Radeon™ R9 Fury series
- Radeon™ R9/R7 200 series (v.a R9 270/X, R9 280/X)

# <span id="page-42-1"></span><span id="page-42-0"></span>Adaptive-Sync (NVIDIA graafikakaart)

Adaptive-Sync on lahendus, mis eemaldab ekraanilt poolitusartefakti ilma tavapärase viivituse ja latentsusajata.

See funktsioon eemaldab mängimise ajal poolitusefekti ja viivituse. Täiustage oma mängukogemust. Seadmes kuvatud funktsiooni Adaptive-Sync menüü-üksused võivad olenevalt seadme mudelist ja NVIDIA graafikakaardiga ühilduvusest erineda.

- Off: funktsiooni Adaptive-Sync desaktiveerimine.
- On: lubage suurema kaadrisagedusega Adaptive-Synci funktsioon. Selles režiimis vähendatakse ekraani poolitusefekti (ekraani ja sisu tavatu sünkroonimine). Pange tähele, et mängimise ajal võib esineda ekraanil vahelduvat värelust.

Kui kasutate mängu mängimise ajal funktsiooni Adaptive-Sync, võib esineda üks järgmistest probleemidest.

- Ekraan võib olenevalt graafikakaardi tüübist, mängu suvandite seadistustest või video esitamisest virvendada. Proovige teha järgmist: vähendage mängu seadete väärtusi või külastage NVIDIA veebilehte, et kontrollida oma graafikadraiveri versiooni ja värskendada see uusimale versioonile.
- Funktsiooni Adaptive-Sync kasutamise ajal võib kuva graafikakaardi väljundsageduse kõikumise tõttu väreleda.
- Reageerimisaeg võib mängimise ajal olenevalt eraldusvõimest kõikuda. Üldiselt suurem eraldusvõime pikendab reageerimisaega.
- Seadme helikvaliteet võib halveneda.
- ― Kui teil tekib selle funktsiooni kasutamise ajal probleeme, võtke ühendust Samsungi teeninduskeskusega.
- $^-$  Kui eraldusvõimet muudetakse ajal, mil **Adaptive-Sync** on aktiveeritud, võib esineda perioodilist kuva rebenemist. Valige suvandi Adaptive-Sync seadeks Off ja muutke eraldusvõimet.
- ― NVIDIA graafikakaardita seadmetes (nt AV-seadmetes) pole see funktsioon saadaval. Funktsiooni rakendamine võib põhjustada ekraani talitlushäire.
- ― Sõltuvalt allikseadmest toetatakse 4K väljundit AV-seadmest ainult siis, kui suvandi Adaptive-Sync sätteks on Off.
- ― Funktsiooni Adaptive-Sync kasutamise korral kasutage tootja DisplayPorti kaablit.
- ― Installige kõige uuem NVIDIA graafikakaardi draiver, et aktiveerida funktsioon Adaptive-Sync.
- Kasutage operatsioonisüsteemi Window 10 või uuem, et aktiveerida funktsioon Adaptive-Sync.
- $-$  See menüü ei ole saadaval, kui suvandi PC/AV Mode sätteks on valitud AV.
- ― Kui funktsioon Adaptive-Sync on kasutusel ja arvuti ekraanil kuvatav tekst on udune või katki, muutke probleemi lahendamiseks arvuti ekraani eraldusvõime ümber soovitatud eraldusvõimele.
- ― Kui suvandi DisplayPort Ver. sätteks on valitud 1.1, on režiim Adaptive-Sync keelatud.
- ― Kui suvandi DisplayPort Ver. sätteks on valitud 1.2, on režiim Adaptive-Sync keelatud.
- .<br>FHDMI-pesa puhul on toetatud ainult AMD FreeSync Premium, seega, isegi kui ühendate HDMI-pesaga NVIDIA graafikakaardi, on see ekraanimenüüs tähistatud kui FreeSync Premium.
- ― Adaptive-Sync töötab ainult DisplayPorti kaudu. Kui graafikakaart on ühendatud HDMI-pordiga, kuvatakse FreeSync Premium ja selle saab sisse ja välja lülitada monitori OSD menüüs, kuid funktsioon Adaptive-Sync ei tööta.

### Mudelid graafikakaartide loendis, mis toetavad funktsiooni Adaptive-Sync

Funktsiooni Adaptive-Sync saab kasutada ainult kindlate NVIDIA graafikakaartide mudelitega. Vaadake allolevat toetatud graafikakaartide loendit.

Installige kindlasti NVIDIA uusimad ametlikud graafikadraiverid, mis toetavad funktsiooni Adaptive-Sync.

- $^-$  Funktsiooni **Adaptive-Sync** toetavate muude NVIDIA graafikakaardi mudelite puhul vaadake teavet NVIDIA ametlikult veebisaidilt.
- Määrake Adaptive-Sync Off, kui kasutate mõne muu tootja graafikakaarti.
- <sup>-</sup> Funktsiooni **Adaptive-Sync** rakendamisel DisplayPorti kaabli kaudu ei pruugi see teatud NVIDIA graafikakaartide ribalaiuse piirangu tõttu toimida.
- GeForce GTX 10 series GeForce RTX 20 series
	-

• GeForce GTX 30 series